# **Intraoral-Scanner** Benutzerhandbuch

Übersetzung des Original-Benutzerhandbuchs

Modell DW-IO-001

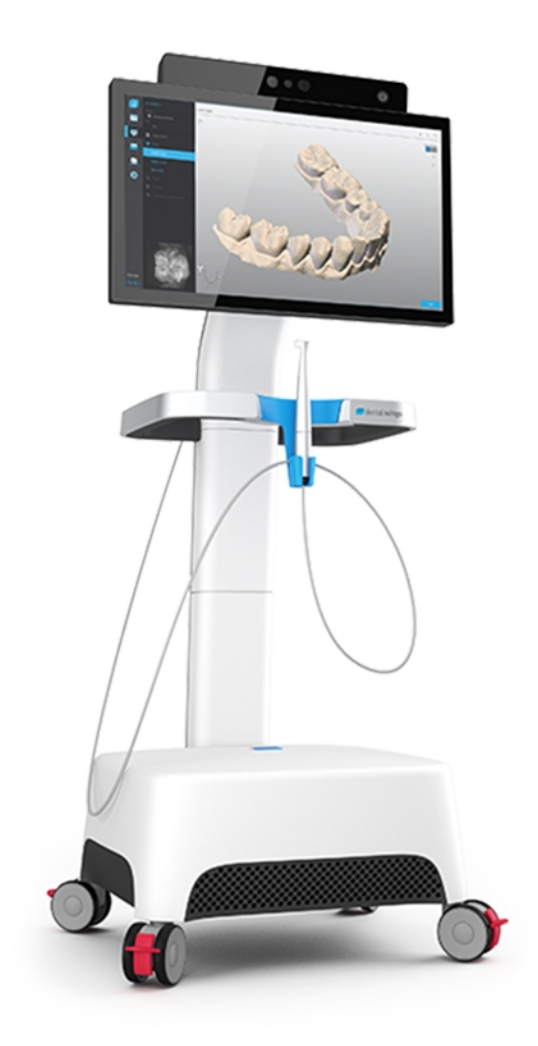

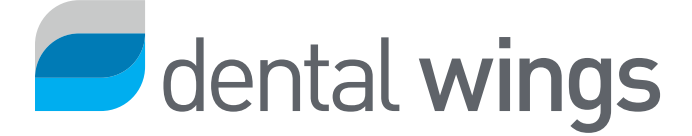

## INHALT

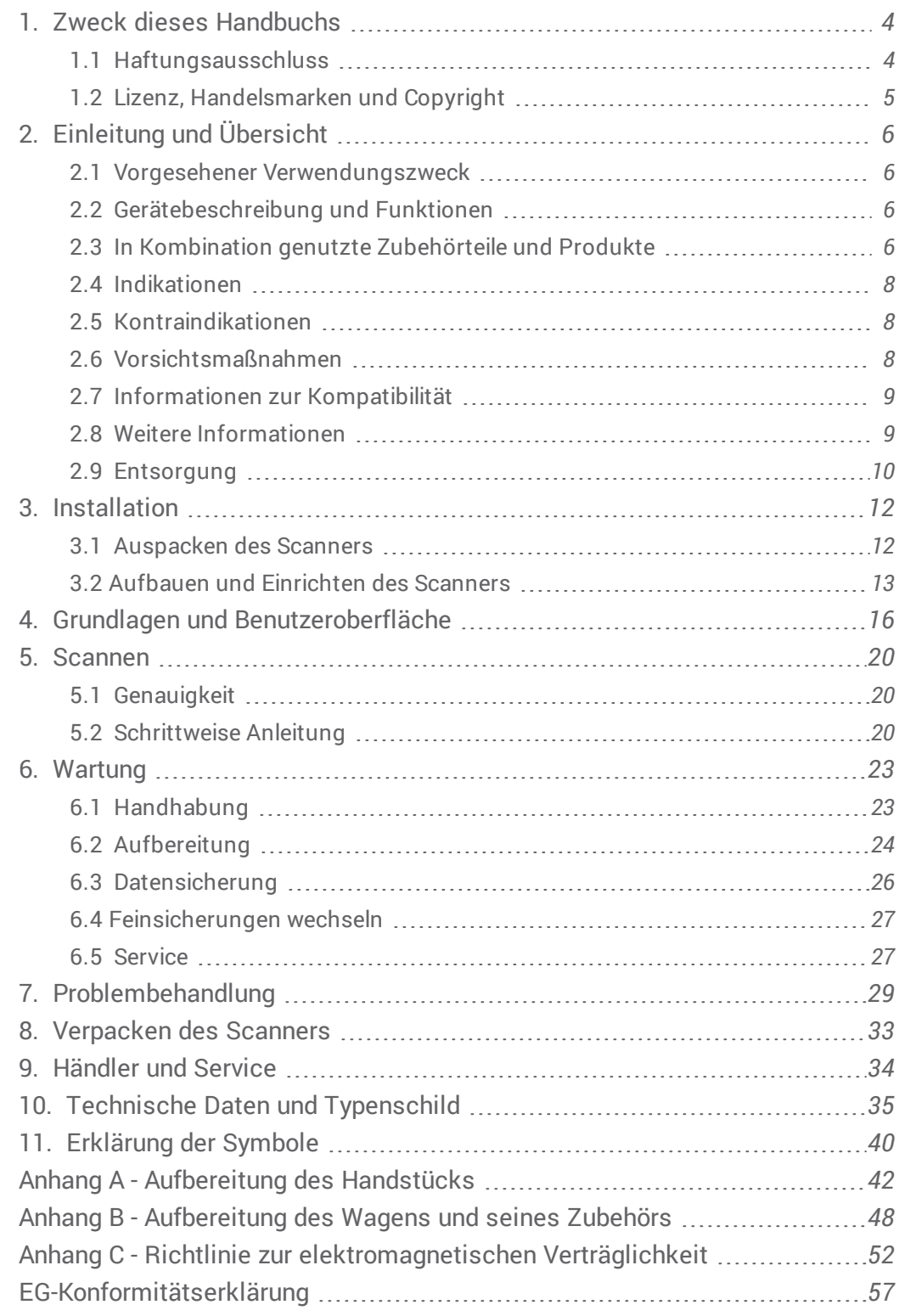

# <span id="page-3-0"></span>**1. Zweck dieses Handbuchs**

Dieses Benutzerhandbuch ist gültig für die Produktlebensdauer Ihres Scanners und seiner Software, sofern in diesem Zeitraum kein neues Handbuch veröffentlicht wird.

Die enthaltenen Anweisungen liefern wichtige Informationen zur sicheren und sachgemäßen Verwendung Ihres Scanners und der dazugehörigen Software. Stellen Sie sicher, dass Sie dieses Dokument vor der Nutzung des Geräts gelesen und verstanden haben. Bei Fragen wenden Sie sich bitte an Ihren lokalen Händler.

Bewahren Sie dieses Dokument für spätere Zwecke auf.

# <span id="page-3-1"></span>1.1 Haftungsausschluss

Das Gerät ist zur Nutzung durch Personen bestimmt, die über angemessene Kenntnisse im Bereich Zahnheilkunde und Dentallabortechnologie verfügen.

Der Benutzer dieses Geräts trägt die alleinige Verantwortung für die Entscheidung, ob sich das Gerät für den jeweiligen Patientenfall und die gegebenen Umstände eignet. Darüber hinaus trägt der Benutzer die alleinige Verantwortung für die Richtigkeit, Vollständigkeit und Eignung aller in das Gerät und die mitgelieferte Software eingegebenen Daten. Der Benutzer muss die Richtigkeit und Genauigkeit der Ergebnisse überprüfen und jeden einzelnen Fall beurteilen.

Produkte von Dental Wings müssen gemäß den mitgelieferten Anwendungsvorschriften verwendet werden. Die unsachgemäße Verwendung oder Handhabung von Dental-Wings-Produkten führt zum Erlöschen einer etwaigen, für Dental-Wings-Produkte gewährten Garantie. Wenn Sie zusätzliche Informationen zur korrekten Verwendung der Dental- Wings- Produkte benötigen, kontaktieren Sie Ihren lokalen Händler. Dem Benutzer ist es nicht gestattet, Dental-Wings-Produkte zu verändern.

DENTAL WINGS, SEINE VERBUNDENEN UNTERNEHMEN ODER VERTRIEBSPARTNER LEHNEN ZUSICHERUNGEN UND GARANTIEN JEGLICHER ART, OB AUSDRÜCKLICH ODER IMPLIZIT, SCHRIFTLICH ODER MÜNDLICH, IN BEZUG AUF DIE PRODUKTE AB, WIE BEISPIELSWEISE GARANTIEN FÜR DIE MARKTGÄNGIGKEIT, EIGNUNG FÜR EINEN BESTIMMTEN ZWECK, DEN FEHLERFREIEN BETRIEB ODER DIE NICHTVERLETZUNG VON RECHTEN, UND DIE PRODUKTE WERDEN VERKAUFT "WIE BESEHEN".

Unsere maximale Haftung aus den Produkten oder deren Verwendung, ob auf der Grundlage von Garantie, Vertrag, Schadensersatzrecht oder anderweitiger Vereinbarungen, ist begrenzt auf den tatsächlichen von uns erhaltenen Betrag des jeweiligen Kaufpreises. Auf keinen Fall haften wir für hieraus oder durch den Verkauf der Produkte entstehende besondere und zusätzliche Schadensansprüche sowie Neben- und Folgeschäden, wie beispielsweise, jedoch nicht darauf beschränkt, Gewinnausfall, Datenverlust oder Nutzungsausfall.

Die Hardware- und Softwarekomponenten werden regelmäßig aktualisiert. Einige der in diesem Benutzerhandbuch enthaltenen Anweisungen, Spezifikationen und Bilder können daher leicht von Ihrer konkreten Situation abweichen. Dental Wings behält sich das Recht vor, dieses Produkt oder dessen Dokumentation jederzeit zu überarbeiten oder Änderungen oder Verbesserungen daran vorzunehmen, ohne dies vorher ankündigen zu müssen.

## **Produkte und Produktdaten von Drittanbietern**

Beim Scannen und Designen von Fällen kann der Nutzer mit Produkten und/oder Produktdaten von Drittanbietern arbeiten. Dental Wings, seine verbundenen Unternehmen oder Vertriebspartner übernehmen keinerlei Haftung für Schäden in Verbindung mit der in diesem Rahmen erfolgenden Nutzung der Produktdaten bzw. Produkte von Drittanbietern.

# <span id="page-4-0"></span>1.2 Lizenz, Handelsmarken und Copyright

## **Softwarelizenz**

Die Scannersoftware ist durch eine Lizenzvereinbarung geschützt und darf nur entsprechend den Bestimmungen dieser Vereinbarung verwendet bzw. kopiert werden. Es ist nicht gestattet, die Software auf anderen als den in der Lizenzvereinbarung genehmigten Medien zu betreiben oder dorthin zu kopieren.

## **Verfügbarkeit**

Einige der in diesem Benutzerhandbuch aufgeführten Produkte und Zubehörteile sind möglicherweise nicht in allen Ländern erhältlich.

## **Markennamen und Marken**

Dental Wings, DWOS® und coDiagnostiX™ sind eingetragene Marken der Dental Wings inc.

Alle übrigen, in diesem Dokument verwendeten Marken und Logos sind Marken, eingetragene Marken bzw. Logos der jeweiligen Eigentümer.

## **Copyright**

Dental-Wings-Dokumente dürfen weder ganz noch auszugsweise ohne schriftliche Genehmigung von Dental Wings nachgedruckt oder publiziert werden.

# <span id="page-5-0"></span>**2. Einleitung und Übersicht**

## <span id="page-5-1"></span>2.1 Vorgesehener Verwendungszweck

Der Intraoral-Scanner ist ein dentaler 3D-Scanner zur digitalen Erfassung der topographischen Strukturen der Zähne und des umgebenden Gewebes. Das System erstellt 3D- Aufnahmen (3D- Scans) zur Verwendung im computergestützten Design und der computergestützten Fertigung dentaler Restaurationen.

# <span id="page-5-2"></span>2.2 Gerätebeschreibung und Funktionen

Der Intraoral-Scanner besteht aus einem Computer mit integrierter Software, einem Touchscreen sowie einem Handstück mit optischen Sensoren.

## **Gerätevarianten und Konfiguration**

Dieses Gerät ist in folgenden Varianten und Konfigurationen lieferbar:

- <sup>n</sup> Mit dem Logo und in der Farbe des Händlers
- <sup>n</sup> Mit einem händlerspezifischen Set von Zubehörteilen
- $\blacksquare$  Mit einer händlerspezifischen Softwarekonfiguration
- <sup>n</sup> Mit einem länderspezifischen Netzkabel

## **Funktionsprinzipien**

Im Handstück des Intraoral- Scanners befindliche Sensoren liefern Daten, die in der Recheneinheit zueinander gematcht werden, um einen digitalen Abdruck zu erzeugen.

## **Neuartige Funktionen**

Der Intraoral-Scanner bietet im Vergleich zur konventionellen Zahnmedizin keine neuartigen Funktionen. Die Software unterstützt die digitale Umsetzung konventioneller dentaler Leistungen auf dem Gebiet der restaurativen Prothetik.

## <span id="page-5-3"></span>2.3 In Kombination genutzte Zubehörteile und Produkte

Zur Verwendung des Intraoral-Scanners ist Zubehör (Mittel zur Oberflächenbehandlung, Standard-Laborflasche, Reinigungs- und Desinfektionsmittel, Standard-Verpackungsmaterial) erforderlich. Darüber hinaus kann das Gerät in Kombination mit anderen Produkten (z.B. CAD/CAM-Software) verwendet werden.

Dental Wings hat die in Kapitel *Technische Daten und [Typenschild](#page-34-0) (see [Zubehörteil,](#page-37-0) p. 38)*, in *Anhang A - [Aufbereitung](#page-41-0) des [Handstücks](#page-41-0) (p.42)* und *Anhang B - [Aufbereitung](#page-47-0) des Wagens und seines Zubehörs (p.48)* genannten Produkte validiert. Andere Produkte können ebenfalls geeignet sein, sofern sie den nachfolgend aufgeführten Anforderungen entsprechen. Der Nutzer muss allerdings ihre Kompatibilität mit dem Intraoral-Scanner selbst validieren.

Dental Wings validiert fortlaufend weitere geeignete Zubehörteile und Produkte, fragen Sie daher auch Ihren lokalen Händler nach weiteren Informationen.

### **Scannen**

Vor dem Scannen mit dem Intraoral- Scanner ist ein entsprechendes Mittel auf die Oberfläche aufzubringen. Geeignete Mittel zur Oberflächenbehandlung müssen für die intraorale oder extraorale Anwendung in der digitalen Zahnmedizin bestimmt sein und dazu dienen, Oberflächen zu mattieren und den Kontrast auf den zu scannenden Objekten zu erhöhen.

## **Aufbereitung**

Der Intraoral- Scanner muss aufbereitet werden. Die genaue Verwendung der Aufbereitungsmittel und ausrüstung, spezifische Anforderungen daran sowie validierte Produkte entnehmen Sie bitte den Anhängen A und B.

**Standard-Laborflasche**: In diese Flaschen wird das Handstück eingetaucht. Sie müssen beständig sein gegenüber den Reinigungs- und Desinfektionsmitteln und in die Aufbereitungsstation passen. Die Flaschen müssen folgende Merkmale aufweisen:

- $Höhe: 146 mm$
- Durchmesser: 60 mm
- <sup>n</sup> Innerer Durchmesser der Flaschenöffnung: 45 mm
- <sup>n</sup> Fassungsvermögen: 250 ml

**Reinigungs- und Desinfektionsmittel** : Für die Aufbereitung des Scanners sind spezielle Reinigungs- und Desinfektionsmittel erforderlich. Siehe hierzu die Anhänge A und B.

**Standard-Verpackungsmaterial** : Mit einem transparenten Standard-Sterilisationsbeutel wird der semikritische Bereich des Handstücks nach der Aufbereitung geschützt. Die erforderliche Größe beträgt 9 cm x 20 cm. Zusätzlich dazu kann das komplette Handstück in einem standardmäßigen Kunststoffbeutel aufbewahrt werden. Die Mindestgröße hierfür beträgt 25 cm x 40 cm.

## **Weiterverwendung der 3D-Scans**

Die mit dem Intraoral-Scanner erzeugten 3D-Scans können von anderen Software-Produkten verwendet werden. Dazu müssen diese Produkte Dateien im offenen STL- Format verarbeiten können. Dental Wings hat die Verwendung folgender Software validiert:

**DWOS**/ **Straumann® CARES® Visual**: 3D-Design-Software für dentale Restaurationen

## <span id="page-7-0"></span>2.4 Indikationen

Der Scanner ist ein optischer 3D-Intraoral-Scanner und dazu bestimmt, die topographische Struktur von Zähnen und des umgebenden Gewebes digital aufzuzeichnen. Das System erstellt 3D- Aufnahmen (3D- Scans) zur Verwendung im computergestützten Design und der computergestützten Fertigung dentaler Restaurationen. Der 3D-Scan wird in einem 3D-Geometrie-Format bereitgestellt. Das Gerät verfügt über ein Handstück, in das mehrere Scanköpfe eingebettet sind, wodurch die Aufnahme gleichzeitig aus verschiedenen Winkeln erfolgt. Das Gerät ist zur Verwendung durch dentales Fachpersonal bestimmt.

## <span id="page-7-1"></span>2.5 Kontraindikationen

Dieses Gerät ist nicht dazu bestimmt, Aufnahmen der inneren Struktur von Zähnen oder zugehöriger Skelettstrukturen zu erstellen. Es ist auch nicht für Fälle mit mehr als vier (4) aufeinanderfolgenden Zahnlospositionen bestimmt.

## <span id="page-7-2"></span>2.6 Vorsichtsmaßnahmen

Der Scanner ist in der Lage, sehr präzise zu scannen. Befolgen Sie alle erteilten Anweisungen, um eine entsprechende Scangenauigkeit zu erreichen.

Das Gerät verfügt über Schutzart I. Um das Risiko von Stromschlägen zu vermeiden, darf es nur an eine Steckdose mit Schutzerdung angeschlossen werden.

Der Scanner ist zur Verwendung in Labors, in Zahnarztpraxen und in ähnlicher Umgebung geeignet. Der Schutz gegen Staub und Wasser wurde jedoch nicht speziell getestet.

Installieren Sie den Scanner entsprechend den Anweisungen. Trennen Sie den Scanner vor Wartungsarbeiten vom Stromnetz.

Bewahren Sie die Originalverpackung des Scanners auf, um diesen im Falle von Reparaturen bzw. zur Entsorgung sicher zu transportieren. Befolgen Sie beim Aus- und Einpacken des Scanners die jeweiligen Anweisungen.

Der Intraoral- Scanner ist nur mit Dental- Wings- Handstücken kompatibel. Achten Sie darauf, dass Sie beim erstmaligen Anschluss eines Handstücks mit dem Internet verbunden sind.

Führen Sie vor der erstmaligen Verwendung, nach jeder Verwendung, vor Wartungs-, Reparatur- und Instandhaltungsmaßnahmen und vor der Entsorgung eine Aufbereitung durch, um Kreuzkontaminationen zu vermeiden.

Stellen Sie immer eine eineindeutige Beziehung zwischen Patient, Scan und Behandlungsfall sicher.

Sichern Sie Ihre Daten regelmäßig. Der Benutzer ist selbst für die Durchführung regelmäßiger Datensicherungen verantwortlich, um Datenverlust zu vermeiden.

Verwenden Sie ein sicheres Kennwort, um das Risiko unerlaubter Zugriffe zu reduzieren.

Unterlassen Sie es, Software auf diesem System zu installieren oder zu deinstallieren.

Auf die Zähne des Patienten muss ein Mittel zur Oberflächenbehandlung aufgetragen werden. Tragen Sie eine gleichmäßige und sehr dünne Schicht auf, damit die Strukturen der Zähne nicht verfälscht werden. Befolgen Sie immer die vom Hersteller des Oberflächenbehandlungsmittels erteilten Anweisungen.

Gehen Sie mit dem Handstück stets vorsichtig um, da es empfindliche Bauteile enthält. Fällt das Handstück auf den Boden, ist es möglicherweise dauerhaft beschädigt.

Das Handstück erhitzt sich über die normale Körpertemperatur hinaus, was durch die kurze Dauer und kleine Kontaktfläche jedoch keine Gefahr für den Patienten darstellt.

Legen Sie keine Gegenstände auf den Scanner.

Arretieren Sie stets die Räder, wenn das Gerät nicht bewegt wird.

Entsorgen Sie dieses Gerät nicht im normalen Hausmüll. Separat sammeln.

## <span id="page-8-0"></span>2.7 Informationen zur Kompatibilität

Das Gerät ist mit der Intraoral-Scanner-Software Version 1.5 und höher kompatibel.

## <span id="page-8-1"></span>2.8 Weitere Informationen

Dental Wings und seine Produkte sind in den wichtigsten Märkten registriert. Bei Fragen wenden Sie sich bitte an Ihren lokalen Händler.

## **Angaben zur Strahlung**

Der Intraoral-Scanner verfügt über ein Modul zur Gestensteuerung, das einen Infrarot-Laserprojektor enthält. Gemäß den anwendbaren Normen erfolgt die Einordnung in Klasse 1 *(see Technische Daten und [Typenschild,](#page-34-0) p. 35)*.

Das Handstück enthält LEDs. Diese gehören gemäß den anwendbaren Normen zur freien Gruppe *(see [Technische](#page-34-0) Daten und [Typenschild,](#page-34-0) p. 35)*.

## **Angaben zur elektromagnetischen Kompatibilität**

Der Intraoral-Scanner ist für die Anwendung in professionellen Einrichtungen des Gesundheitswesens geeignet und führt keine wesentlichen Leistungsfunktionen im Sinne der angewandten Produktnormen aus. Dennoch wurde der Scanner auf elektromagnetische Verträglichkeit (EMV) getestet und erfordert spezielle Vorsichtsmaßnahmen.

Der Intraoral-Scanner muss gemäß der Richtlinie zur elektromagnetischen Verträglichkeit installiert und in Betrieb genommen werden *(see Anhang C - Richtlinie zur [elektromagnetischen](#page-51-0) Verträglichkeit, p. 52)*.

## Vorsicht

Die Verwendung von anderen als den in *Technische Daten und [Typenschild](#page-34-0) (see [Zubehörteil,](#page-37-0) p. 38)* spezifizierten Zubehörteilen kann die Emissionen des Intraoral-Scanners erhöhen oder seine Störfestigkeit vermindern.

Der Intraoral-Scanner erlaubt die Verbindung über ein Drahtlosnetzwerk. Es kann jedoch zu Interferenzen mit Funkquellen (HF-Quellen) in der Nähe des Gerätes (z.B. elektromagnetischen Sicherheitssystemen, Mobiltelefonen, Übertragungsgeräten für die berührungslose Identifizierung (RFID) oder anderen im Bandbereich arbeitenden Übertragungsgeräten) kommen, auch dann, wenn diese Geräte den Emissionsanforderungen des Internationalen Sonderkomitees für Funkstörungen (CISPR) entsprechen.

Der Intraoral-Scanner sollte nicht in der Nähe von anderen Geräten oder auf oder unter anderen Geräten verwendet werden. Falls die Verwendung in der Nähe anderer Geräte oder auf oder unter anderen Geräten notwendig sein sollte, muss der Intraoral-Scanner beobachtet werden, um den ordnungsgemäße Betrieb in der verwendeten Konfiguration zu überprüfen.

Andere tragbare Funkkommunikationsgeräte (eingeschlossen Peripheriegeräte wie Antennenkabel und externe Antennen) dürfen nur in einem Abstand von mindestens 30 cm (12 Zoll) zu irgendwelchen Teilen des Intraoral-Scanners verwendet werden, wobei hierin auch vom Hersteller spezifizierte Kabel eingeschlossen sind. Anderenfalls kann sich die Leistungsfähigkeit des Gerätes verschlechtern.

# <span id="page-9-0"></span>2.9 Entsorgung

## Vorsicht

Führen Sie vor der Entsorgung eine Aufbereitung durch, um Kreuzkontaminationen zu verhindern.

Elektrische und elektronische Geräte müssen getrennt vom normalen Hausmüll entsorgt werden, um die Wiederverwendung, Weiterverwertung und andere Formen der Wiedergewinnung zu fördern, schädliche Auswirkungen auf die Umwelt und menschliche Gesundheit infolge des Vorhandenseins schädlicher Substanzen in einigen ihrer Bauteile zu vermeiden und die Menge des zu beseitigenden Mülls auch in Hinblick auf eine geringere Deponielagerung zu reduzieren. Hierzu zählen auch Zubehörteile wie Fernbedienungen, Netzkabel usw.

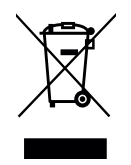

## Vorsicht

Entsorgen Sie dieses Gerät nicht im normalen Hausmüll. Separat sammeln.

Detaillierte Informationen zur Entsorgung Ihres Geräts und der Verpackung erhalten Sie bei Ihrem lokalen Händler.

# <span id="page-11-0"></span>**3. Installation**

## **△**Vorsicht

Bewahren Sie die Originalverpackung und das Verpackungsmaterial auf, um das Gerät im Falle von Reparaturen bzw. zur Entsorgung sicher zu transportieren. Befolgen Sie beim Aus- und Einpacken des Scanners die jeweiligen Anweisungen.

Für Anweisungen zum Verpacken des Scanners siehe *[Verpacken](#page-32-0) des Scanners (p.33)* .

# <span id="page-11-1"></span>3.1 Auspacken des Scanners

Packen Sie den Scanner wie folgt aus. Bewahren Sie die Schaumteile für den Fall sicher auf, dass Sie den Scanner später transportieren oder versenden müssen.

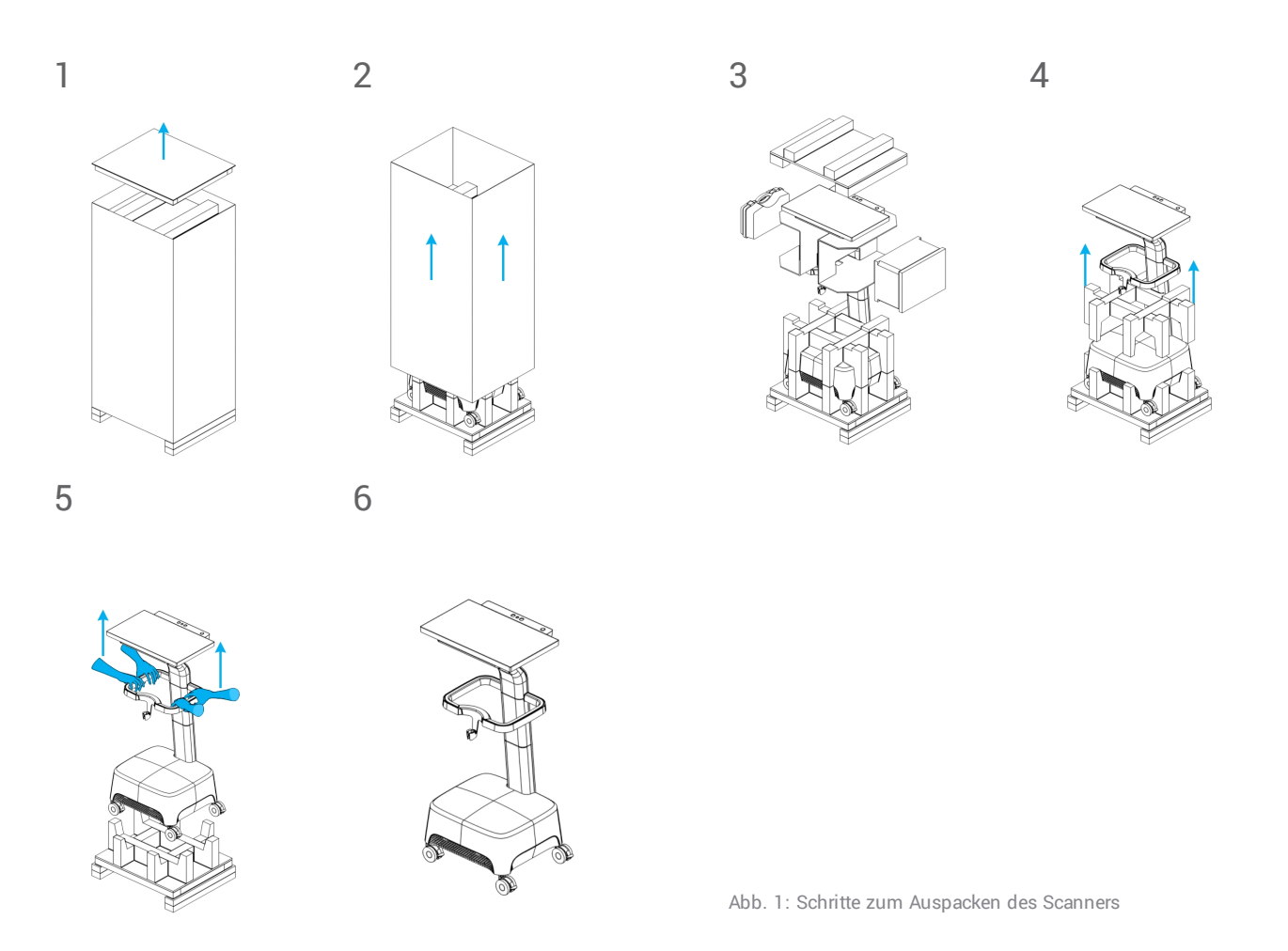

# <span id="page-12-0"></span>3.2 Aufbauen und Einrichten des Scanners

## Vorsicht

Installieren Sie den Scanner entsprechend den Anweisungen des Herstellers.

Der Scanner ist zur Verwendung in Labors, in Zahnarztpraxen und in ähnlicher Umgebung geeignet. Der Schutz gegen Staub und Wasser wurde jedoch nicht speziell getestet *(see Technische Daten und [Typenschild,](#page-34-0) [p. 35\)](#page-34-0)*.

Stellen Sie den Scanner nicht an Orten mit großen Temperaturschwankungen, neben Wärmequellen, an Orten mit direkter Sonneneinstrahlung oder in feuchter Umgebung (z.B. an Orten, an denen er Spritzwasser ausgesetzt ist) auf. Setzen Sie dieses Gerät nicht Feuchtigkeit oder Regen aus. Stellen Sie den Scanner nicht in staubiger Umgebung auf.

Verschließen Sie keine Belüftungsöffnungen.

Schalten Sie den Scanner aus, bevor Sie Geräte oder Kabel einstecken oder abziehen.

Gehen Sie mit dem Handstück stets vorsichtig um, da es empfindliche Bauteile enthält. Fällt das Handstück auf den Boden, ist es möglicherweise dauerhaft beschädigt.

## **Bezeichnung der Teile**

<span id="page-12-1"></span>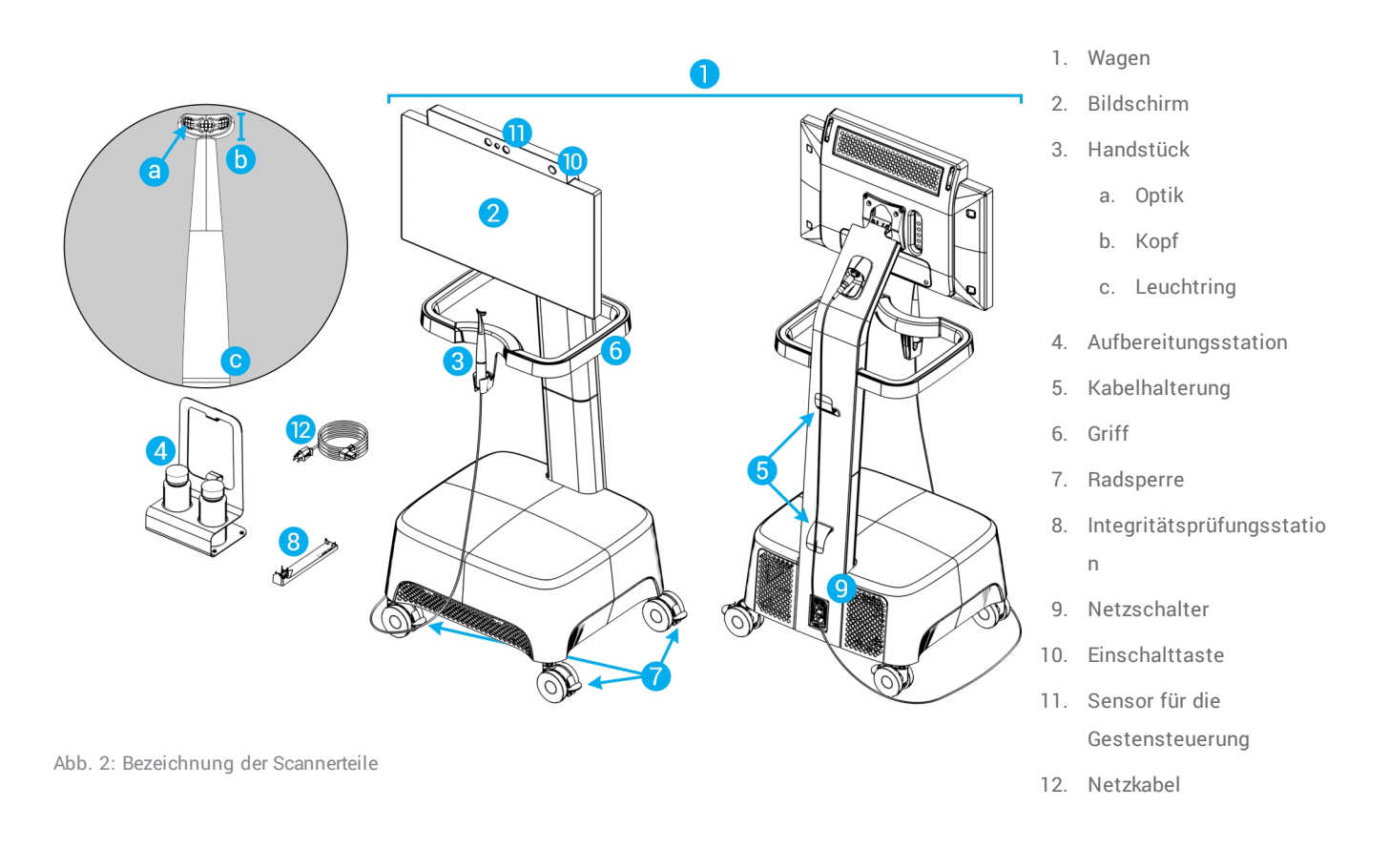

## **Anschließen des Handstücks an den Wagen**

- 1. Die Pfeile am Stecker müssen nach oben zeigen.
- 2. Stecken Sie den Handstückstecker in die dafür vorgesehene Buchse auf der Rückseite des Wagens.

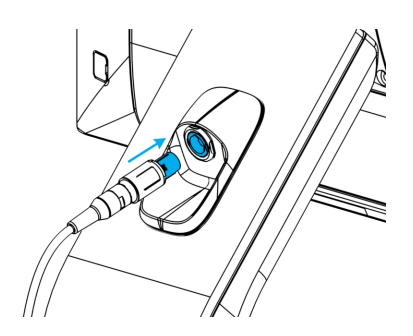

Abb. 3: Anschließen des Handstücks

## **Trennen des Handstücks vom Wagen**

Schalten Sie das Gerät zuerst aus oder trennen Sie das Handstück wie folgt vom Gerät.

- 1. Wählen Sie in der Taskleiste das Symbol *Einstellungen* und dann das Untermenü *Handstückverwaltung*.
- 2. Gehen Sie dann auf *Trennen*.
- 3. Um das Kabel vom Wagen zu trennen, drücken Sie von beiden Seiten auf den mobilen Zylinder und ziehen ihn zu sich.
- 4. Dann lässt sich das Kabel von der Buchse trennen.

## **Anschließen des Wagens**

## Vorsicht

Das Gerät verfügt über Schutzart I. Um das Risiko von Stromschlägen zu vermeiden, darf es nur an eine Steckdose mit Schutzerdung angeschlossen werden.

Verwenden Sie keine Verlängerungsschnur, um Brandgefahren und Stromschläge zu verhindern.

Verlegen Sie das Netzkabel so, dass niemand darauf tritt und es nicht gequetscht wird.

- 1. Stecken Sie das Netzkabel in die Basiseinheit des Wagens.
- 2. Stecken Sie das Netzkabel in die Steckdose.
- 3. Bringen Sie den Netzschalter in die *Stellung Ein (see [Scannerbedienelemente,](#page-15-1) p. 16)*.
- 4. Drücken Sie die Einschalttaste *(see [Scannerbedienelemente,](#page-15-1) p. 16)*.

Beachten Sie die Anweisungen zur Verwendung dieses Gerätes *(see Grundlagen und [Benutzeroberfläche,](#page-15-0) p. 16)*.

## **Trennen des Wagens**

Der Wagen muss vor Wartungsarbeiten jeglicher Art wie folgt vom Netz getrennt werden:

- 1. Schalten Sie das Gerät aus *(see [Ausschalten](#page-17-0) des Gerätes, p. 18)*.
- 2. Bringen Sie den Netzschalter in die Stellung "Aus".
- 3. Trennen Sie das Netzkabel von der Steckdose.
- 4. Wickeln Sie das Kabel um die Halterung.

## <span id="page-14-0"></span>**Integritätsprüfung**

## Vorsicht

Stellen Sie sicher, dass die Integritätsprüfungsstation vor und nach ihrer Verwendung ordnungsgemäß aufbereitet wird *(see Anhang B - [Aufbereitung](#page-47-0) des Wagens und seines Zubehörs, p. 48)*.

Gehen Sie wie folgt vor, um die korrekte Installation Ihres Gerätes zu prüfen:

- 1. Reinigen Sie die Optik mit einer in Alkohol getränkten Schaumstoffspitze.
- 2. Wählen Sie in der Taskleiste das Symbol *Einstellungen* und dann das Untermenü *Handstückverwaltung*.
- 3. Legen Sie das Handstück auf die Integritätsprüfungsstation, wobei beide Seiten des Kopfes vollständig auf der Station aufliegen müssen (Abb. 4).
- 4. Betätigen Sie die Schaltfläche *Test starten* und warten Sie auf die Bestätigung und weitere Anweisungen auf dem Bildschirm.

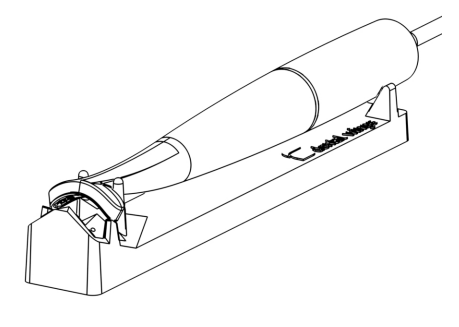

Abb. 4: Verwendung der Integritätsprüfungsstation

## **Hinweis**

Um sicherzustellen, dass sich das Handstück in ordnungsgemäßem Betriebszustand befindet, sollte dieses Verfahren auch dann durchgeführt werden, wenn das Handstück heruntergefallen ist oder einen Schlag bekommen hat.

## **Systemsprache**

Die Systemsprache ist voreingestellt. Ist dies nicht der Fall, kontaktieren Sie bitte Ihren lokalen Händler.

# <span id="page-15-0"></span>**4. Grundlagen und Benutzeroberfläche**

## <span id="page-15-1"></span>**Scannerbedienelemente**

**Netzschalter**: dient zum Einschalten der Stromzufuhr

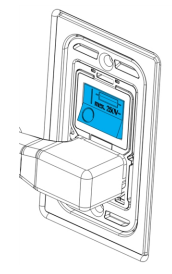

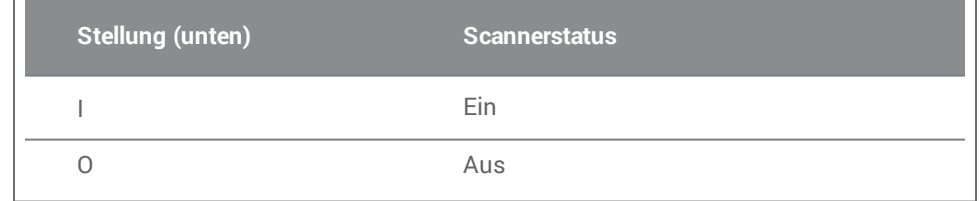

**Einschalttaste**: dient zum Einschalten des Scanners

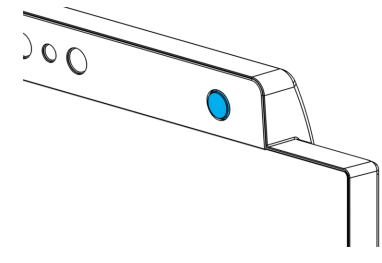

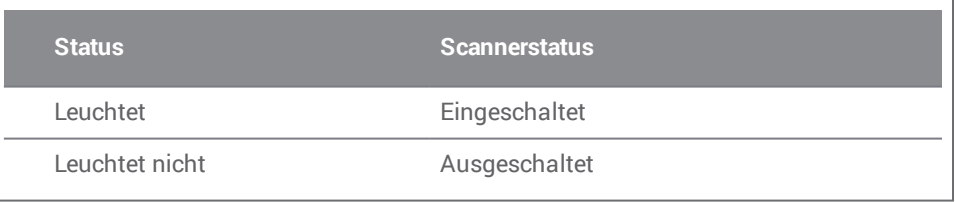

**Leuchtring**: zeigt dem Benutzer den Status des Handstücks an

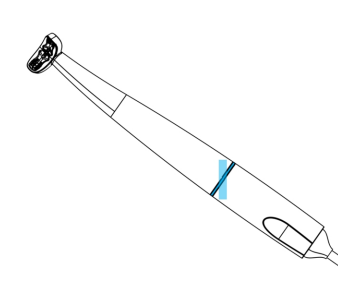

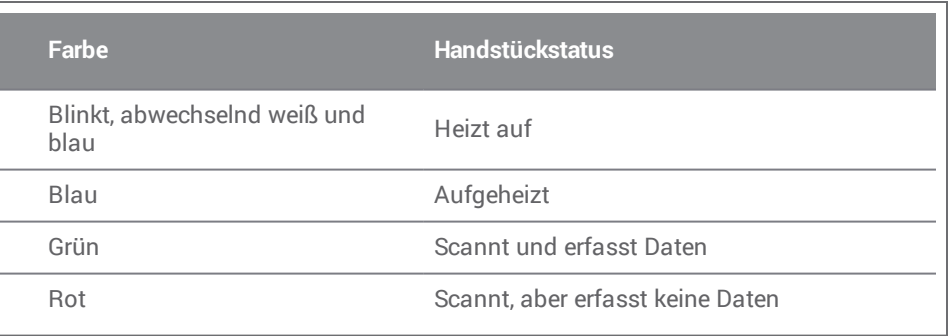

## **Einschalten des Gerätes**

- 1. Bringen Sie den Netzschalter in die Stellung *Ein*.
- 2. Drücken Sie die Einschalttaste.
- 3. Wählen Sie Ihr Benutzersymbol und geben Sie Ihre PIN ein.

## **Erstmaliger Gebrauch**

Wird der Scanner erstmalig aktiviert, öffnet sich ein Assistent, der den Nutzer durch die Grundeinstellungen führt: Administrator- Konto anlegen, Benutzer anlegen, Zugang zum lokalen Netzwerk einrichten sowie weitere Scannereinstellungen.

## **Benutzeroberfläche**

Die Benutzeroberfläche ist weitestgehend symbolgesteuert und liefert direkte Anweisungen zum Scannen. Nachfolgend finden Sie die Hauptstationen, die Sie über die Taskleiste auf der linken Seite des Bildschirms erreichen können:

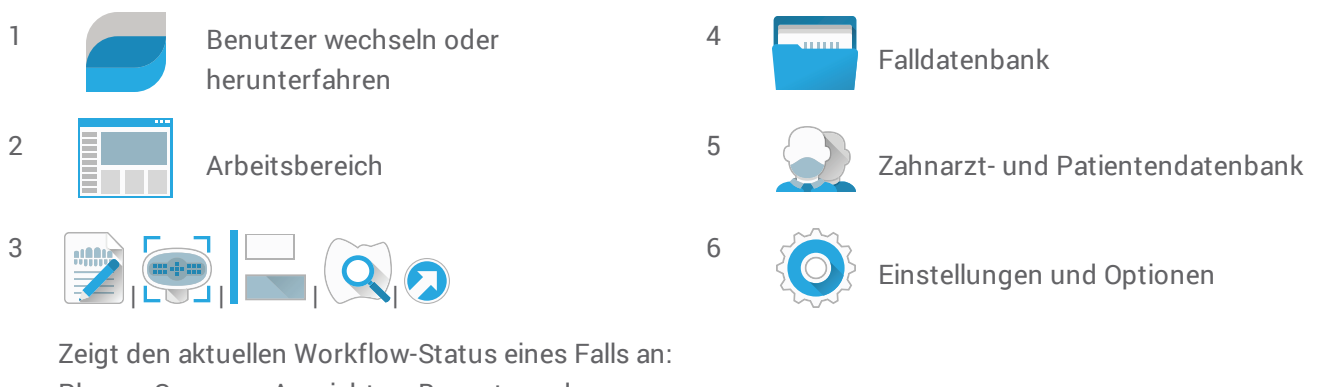

Planen, Scannen, Ausrichten, Bewerten oder Exportieren.

## **Datenübertragung (WLAN)**

Der Intraoral-Scanner kann als Standalone-Gerät verwendet werden. Darüber hinaus ist zum Teilen von Fällen oder zur Datensicherung jedoch auch eine drahtlose Datenübertragung über ein lokales Netzwerk möglich. Gehen Sie zur Verwendung eines WLAN-Netzwerks wie folgt vor:

- 1. Streichen Sie mit dem Finger von der linken Seite bis zur Mitte des Bildschirms, wobei Sie außerhalb des Bildschirms beginnen.
- 2. Jetzt haben Sie Zugriff auf das Windows-Menü und die Taskleiste.
- 3. Folgen Sie den Herstelleranweisungen zur Verwaltung von Drahtlosverbindungen unter Microsoft Windows 10.

## Vorsicht

Verwenden Sie eine geschützte WLAN-Einrichtung (WiFi Protected Setup) und einen geschützten WLAN-Zugang. Halten Sie zu anderen Kommunikationsgeräten einen Abstand von 13 cm, wenn Sie mit 2,4 GHz arbeiten, und 19 cm, wenn Sie mit 5 GHz arbeiten.

## <span id="page-17-0"></span>**Ausschalten des Gerätes**

- 1. Wählen Sie das oberste Symbol in der Taskleiste.
- 2. Drücken Sie *Herunterfahren*.
- 3. Bestätigen Sie den Vorgang (eine Warnung erscheint, wenn gerade ein Fall zu DWOS Connect hochgeladen wird).
- 4. Bringen Sie den Netzschalter in die Stellung *Aus*, sollte das Netzkabel abgezogen werden müssen.

### **Gestensteuerung**

Der Scanner verfügt über ein Modul zur Gestensteuerung. Der zugehörige Sensor sitzt oberhalb des Bildschirms, siehe Abb. 2 *(p. [13\)](#page-12-1)* . Die Nutzung der Gestensteuerung anstatt des Touchscreens verhindert eine Kreuzkontamination während des Scannens.

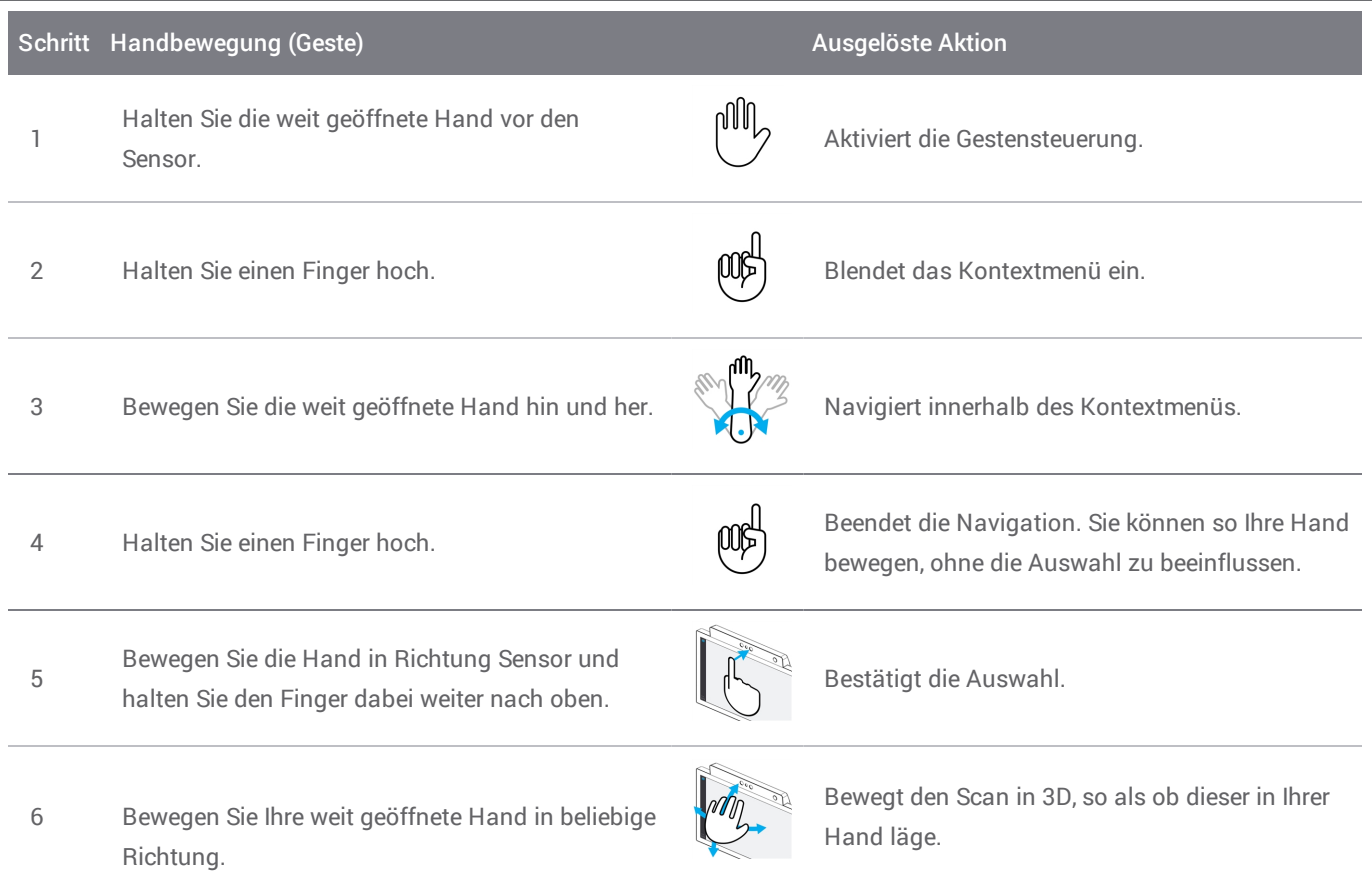

## **Sprachsteuerung**

Der Scanner ist mit einem Modul zur Sprachsteuerung ausgestattet. Die Nutzung der Sprachsteuerung anstatt des Touchscreens verhindert eine Kreuzkontamination und verhindert, dass Sie beim Scannen Ihre Hände vom Patienten oder dem Handstück nehmen müssen. Nachfolgend finden Sie die grundlegenden Befehle und die zugehörigen Aktionen.

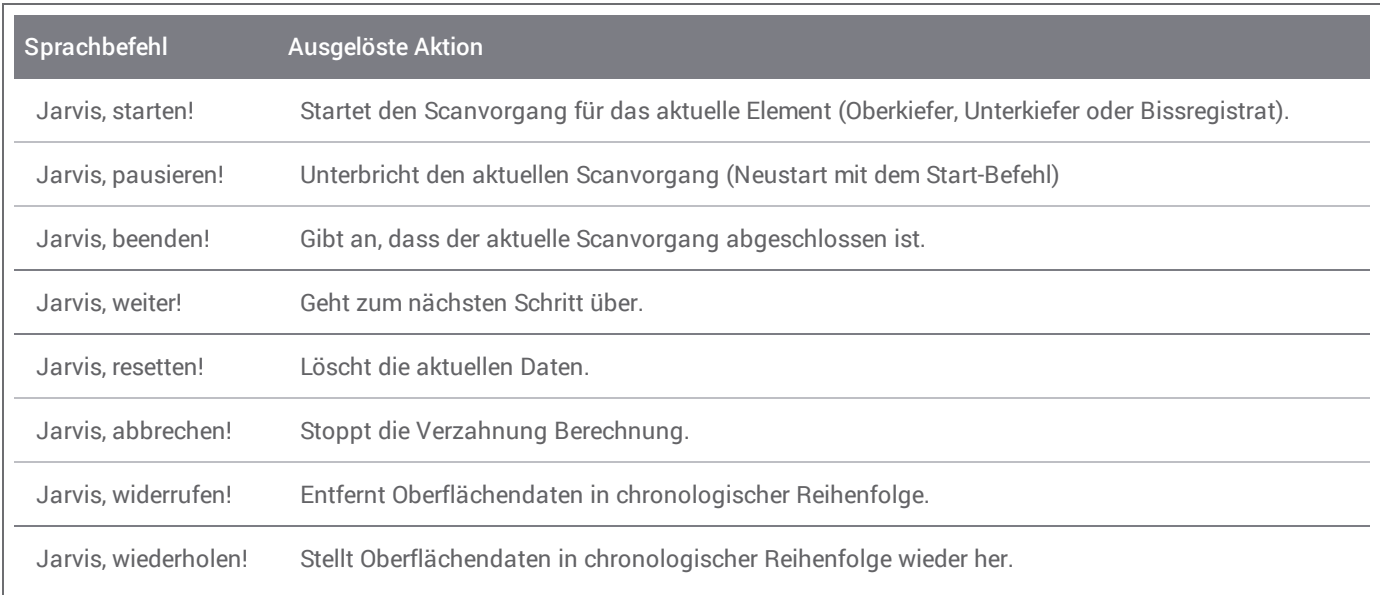

# <span id="page-19-0"></span>**5. Scannen**

# <span id="page-19-1"></span>5.1 Genauigkeit

Der Scanner ist in der Lage, sehr präzise zu scannen. Die gemäß dem Dental-Wings-Teststandard gemessene Scangenauigkeit entnehmen Sie bitte dem Kapitel *Technische Daten und [Typenschild](#page-34-0) (p.35)*.

## Vorsicht

Befolgen Sie alle erteilten Anweisungen, um eine entsprechende Scangenauigkeit zu erreichen.

Da die finale Genauigkeit und der Sitz der Restauration stark von der Präzision der Benutzereingriffe und der Beurteilung des Benutzers abhängig ist, wird das klinische Ergebnis schnell durch nachfolgende Faktoren beeinflusst<sup>1</sup> :

- Es wird zu schnell gescannt.
- Die Kiefer bewegen sich während des Bissregistratscans.
- Die Okklusion wurde nicht korrekt ausgerichtet.
- <sup>n</sup> Ungeeignete Menge und ungleichmäßig aufgebrachtes Oberflächenbehandlungsmittel.

## <span id="page-19-2"></span>5.2 Schrittweise Anleitung

## **Einrichten**

## Vorsicht

Schalten Sie den Scanner aus, bevor Sie Geräte oder Kabel einstecken oder abziehen.

Stellen Sie sicher, dass der Scanner wie in Kapitel *[Aufbereitung](#page-23-0) (p.24)* beschrieben, aufbereitet wurde.

- <sup>n</sup> Wählen Sie einen Benutzer oder einen Zahnarzt aus.
- <sup>n</sup> Geben Sie die Sicherheits-PIN ein.
- <sup>n</sup> Wählen Sie *Neuer Fall*.
- Geben Sie die Fallbeschreibung wie Zahnnummer, Restaurationstyp, Material und Farbe ein.
- Legen Sie den *Termin* für die Präparation fest.
- <sup>n</sup> Geben Sie das *Fälligkeitsdatum* als Ziel für die Lieferung der Restauration an Ihre Praxis ein.
- <sup>n</sup> Geben Sie an, ob ein *Diagnostikscan* gewünscht wird.

<sup>1</sup> Einige Fehlerquellen können Abweichungen im Millimeterbereich verursachen.

- <sup>n</sup> Wählen Sie den Patienten aus (anlegen oder auswählen).
- <sup>n</sup> Fügen Sie Anmerkungen oder Anhänge hinzu.
- <sup>n</sup> Wählen Sie *Weiter*.

Vor dem Scannen heizt sich das Gerät kurz auf. Wechselt die Farbe des Leuchtrings zu rot oder grün, ist das Handstück bereit zum Scannen.

## Vorsicht

Stellen Sie immer eine eineindeutige Beziehung zwischen Patient, Scan und Behandlungsfall sicher.

## **Scannen**

## Vorsicht

Auf die Zähne des Patienten muss ein Mittel zur Oberflächenbehandlung aufgetragen werden. Tragen Sie eine gleichmäßige und sehr dünne Schicht auf, damit die Zahnstrukturen durch das Material nicht verfälscht werden. Befolgen Sie immer die vom Hersteller des Oberflächenbehandlungsmittels erteilten Anweisungen.

Das Handstück erhitzt sich über die normale Körpertemperatur hinaus *(see [Temperaturbereich,](#page-34-1) p. 35)*, was durch die kurze Dauer und kleine Kontaktfläche jedoch keine Gefahr für den Patienten darstellt.

- <sup>n</sup> Behandeln Sie den Mund des Patienten mit dem Oberflächenbehandlungsmittel vor.
- <sup>n</sup> Nehmen Sie das Handstück aus der Halterung am Wagen.
- <sup>n</sup> Entfernen Sie ggf. die Schutzverpackung vom Handstück.
- <sup>n</sup> Scannen Sie den Ober- und Unterkiefer sowie den Biss und befolgen Sie dabei die Anweisungen auf dem Bildschirm.
- <sup>n</sup> Wählen Sie nach jedem Kiefer *Weiter*.
- Stecken Sie das Handstück wieder in seine Halterung.

## **Ausrichten**

## Vorsicht

Überprüfen Sie, dass Ober- und Unterkiefer richtig gekennzeichnet sind.

- <sup>n</sup> Richten Sie die Scans von Ober- und Unterkiefer entsprechend den Anweisungen auf dem Bildschirm zum Bissregistratscan aus.
- <sup>n</sup> Falls erforderlich, tauschen Sie Ober- und Unterkiefer durch Auswählen von *Kiefer tauschen*.
- <sup>n</sup> Falls erforderlich, tauschen Sie den Quadranten durch Auswählen von *Quadranten tauschen*.

<sup>n</sup> Eine zufriedenstellende Überlagerung liegt dann vor, wenn die Oberfläche ein gleichmäßig marmoriertes Muster beider Farben aufweist. Bestätigen Sie mit *Weiter*.

## **Überprüfen**

- <sup>n</sup> Überzeugen Sie sich von der vollständigen Okklusion, indem Sie auf ausreichend rote Bereiche achten.
- Blicken Sie auf die geplanten Präparationen in den Scandaten.
- <sup>n</sup> Überzeugen Sie sich durch Verwendung des Gradienten-Schiebereglers von ausreichend Okklusionsabstand auf jeder Präparation für das Restaurationsmaterial.
- <sup>n</sup> Überzeugen Sie sich durch Simulieren der Einschubrichtung davon, dass an den Präparationen keine Hinterschnitte vorhanden sind.
- <sup>n</sup> Wenn gewünscht, definieren Sie eine partielle oder vollständige Präparationslinie an jeder Präparation.

## **Exportieren zu DWOS Connect**

- <sup>n</sup> Überprüfen Sie auf dem *Export*-Bildschirm die Fallübersicht.
- $\blacksquare$  Wählen Sie aus der Dropdownliste ein angeschlossenes Labor aus.
- Überprüfen oder vervollständigen Sie Anhänge und Anmerkungen.
- <sup>n</sup> Wählen Sie *Export*.

Zurück auf dem Startbildschirm erscheint ein Fortschrittsbalken, bis der Fall versandt ist. Warten Sie mit dem Ausschalten des Gerätes, bis der Export abgeschlossen ist.

## **Als STL exportieren**

- Klicken Sie in der Taskleiste auf das Symbol für Falldatenbank.
- <sup>n</sup> Streichen Sie auf dem zu exportierenden Fall mit Ihren Fingern zur rechten Seite des Bildschirms.
- <sup>n</sup> Wählen Sie *STL-Export*.
- <sup>n</sup> Wählen Sie den Zielordner aus.

# <span id="page-22-0"></span>**6. Wartung**

# <span id="page-22-1"></span>6.1 Handhabung

Bewahren Sie das Handstück und den Wagen unter den vorgegebenen Umgebungsbedingungen auf *[\(see](#page-35-0) [Umgebungsbedingungen,](#page-35-0) p. 36)*.

Schützen Sie das Handstück zwischen den Einsätzen durch Standard-Verpackungsmaterial vor Kontamination *(see In [Kombination](#page-5-3) genutzte Zubehörteile und Produkte, p. 6)*.

Trennen Sie das Gerät während eines Gewitters oder bei längerer Nichtbenutzung vom Stromnetz.

### **Hinweis**

Durch Blitzschlag verursachte Schäden am Produkt sind von der Gewährleistung ausgeschlossen.

## Vorsicht

Trennen Sie den Scanner vom Stromnetz und bereiten Sie ihn wieder auf, bevor Sie Wartungsarbeiten am Gerät durchführen.

Entfernen Sie die Verkleidung nicht, es besteht das Risiko von Stromschlägen. Reparatur- und Instandhaltungsarbeiten sind von qualifiziertem Fachpersonal durchzuführen.

Stecken Sie das Handstück stets in die vorgesehene Halterung zurück und bewahren Sie es nirgendwo anders auf.

Stellen Sie sicher, dass die Verpackung groß genug ist, um das Handstück aufzunehmen, ohne dabei das Kabel übermäßig zu biegen.

Arretieren Sie stets die Räder, wenn das Gerät nicht bewegt wird. Drücken Sie dazu die rote Raste an den Rädern hinunter.

Unterlassen Sie es, Software auf diesem System zu installieren oder zu deinstallieren.

### **Umsetzen des Scanners**

- <sup>n</sup> Schalten Sie das Gerät vorschriftsmäßig aus *(see [Ausschalten](#page-17-0) des Gerätes, p. 18)*
- <sup>n</sup> Bringen Sie den Netzschalter in die Stellung "Aus".
- <sup>n</sup> Ziehen Sie den Stecker aus der Steckdose.
- <sup>n</sup> Wickeln Sie das Netzkabel um seine Halterung.
- <sup>n</sup> Lösen Sie die Räder, indem Sie die rote Raste an jedem Rad noch oben ziehen.
- Ziehen Sie den Wagen an seinem Griff.
- <sup>n</sup> Arretieren Sie am Ziel wieder jedes der Räder. Drücken Sie hierzu die rote Raste hinunter.

### **Hinweis**

Wurde das Handstück fallen gelassen oder hat es einen Schlag erhalten, dann führen Sie eine Integritätsprüfung durch, um sicherzugehen, dass es sich dennoch in ordnungsgemäßem Betriebszustand befindet *[\(see](#page-14-0) [Integritätsprüfung,](#page-14-0) p. 15)*.

## **Transport**

Verwenden Sie immer die Originalverpackung zum Transportieren des Scanners. Siehe hierzu die Anweisungen zum *[Verpacken](#page-32-0) des Scanners (p.33)* und *[Auspacken](#page-11-1) des Scanners (p.12)*.

## <span id="page-23-0"></span>6.2 Aufbereitung

## **∆Warnung**

Führen Sie vor der erstmaligen Verwendung, nach jeder Verwendung, vor Wartungs-, Reparatur- und Instandhaltungsmaßnahmen und vor der Entsorgung eine Aufbereitung durch, um Kreuzkontaminationen zu vermeiden.

## Vorsicht

Trennen Sie den Scanner vor Aufbereitungsarbeiten vom Stromnetz.

Gehen Sie mit dem Handstück stets vorsichtig um, da es empfindliche Bauteile enthält. Fällt das Handstück auf den Boden, ist es möglicherweise dauerhaft beschädigt.

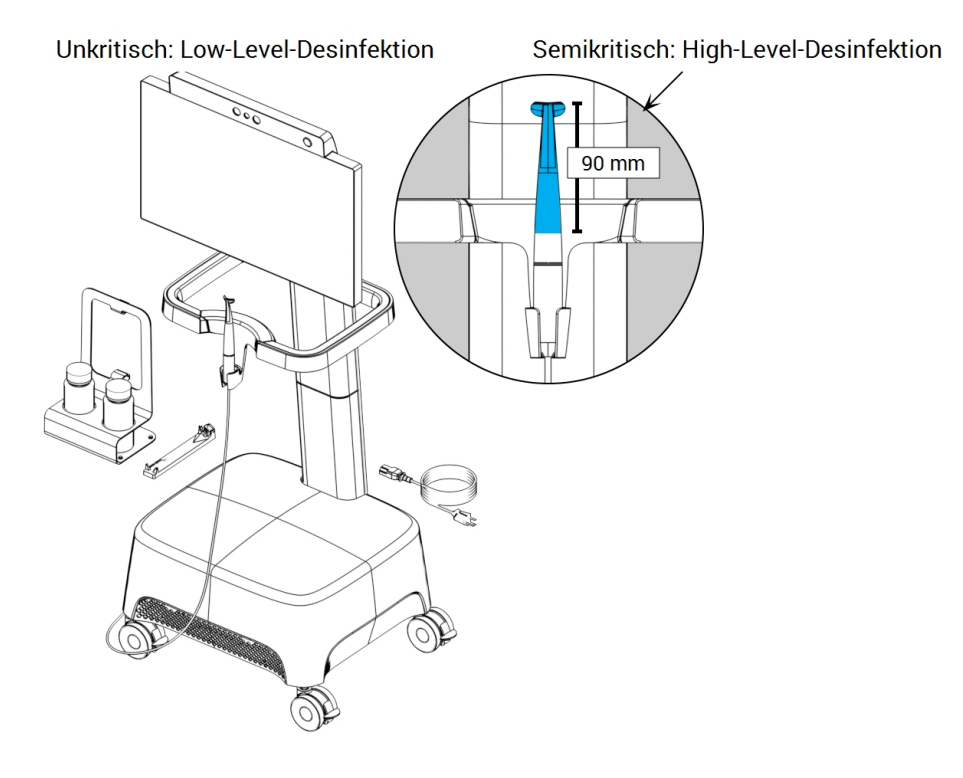

Abb. 5: Desinfektionsarten für Handstück, Wagen und Zubehör

Der Intraoral-Scanner besteht aus semikritischen und unkritischen Bereichen. Die im semikritischen Bereich verwendeten Materialien sind biokompatibel. Der semikritische Bereich erfordert eine sogenannte High- Level-Desinfektion<sup>1</sup> . Der unkritische Bereich muss einer Low-Level-Desinfektion<sup>1</sup> unterzogen werden.

*Anhang A - [Aufbereitung](#page-41-0) des Handstücks* und *Anhang B - [Aufbereitung](#page-47-0) des Wagens und seines Zubehörs* enthalten weitere Details zur Aufbereitung des Gerätes.

Die erteilten Anweisungen wurden von Dental Wings dahingehend validiert<sup>2</sup> dass sie sich zur Vorbereitung des Intraoral-Scanners für die erneute Verwendung eignen. In der Verantwortung des Nutzers liegt es, sicherzustellen, dass die mit der jeweiligen Ausrüstung, dem jeweiligen Material und Personal in der zahnärztlichen Einrichtung oder Aufbereitungseinrichtung tatsächlich durchgeführte Aufbereitung zu dem gewünschten Ergebnis führt. Hierzu ist der Prozess einer Validierung und Routinekontrollen zu unterziehen. Dementsprechend trägt der Benutzer für alle benutzerseitigen Abweichungen von den erteilten Anweisungen die alleinige Verantwortung, und er hat diese Abweichungen auf ihre Wirksamkeit und mögliche negative Auswirkungen angemessen zu bewerten.

<sup>1</sup> Mit dem Begriff *High-Level-Desinfektion* wird in diesem Handbuch das Verfahren zur Aufbereitung der semikritischen Bereiche bezeichnet; der Begriff *Low-Level-Desinfektion* bezeichnet das Verfahren zur Aufbereitung der unkritischen Bereiche. Beide Verfahren sind in manchen Ländern als *Desinfektion* bekannt.

2 Anhang A wurde außerdem von einem unabhängigen, staatlich akkreditierten und anerkannten Testlabor validiert.

# <span id="page-25-0"></span>6.3 Datensicherung

## Vorsicht

Sichern Sie Ihre Daten regelmäßig. Der Benutzer ist selbst für die Durchführung regelmäßiger Datensicherungen verantwortlich, um Datenverlust zu vermeiden.

Verwenden Sie ein sicheres Kennwort, um das Risiko unerlaubter Zugriffe zu reduzieren.

Der Intraoral-Scanner sichert automatisch die Datenbank, sofern ein Zielverzeichnis dafür festgelegt wurde:

- 1. Melden Sie sich als *Administrator* an.
- 2. Wählen Sie in der Taskleiste das Symbol *Einstellungen* und dann im Untermenü *Systemeinstellung*.
- 3. Tragen Sie in das Feld *Sicherungszielverzeichnis* einen Speicherort ein oder klicken Sie auf das Ordnersymbol und scrollen zu dem gewünschten Verzeichnis, in das die automatischen Sicherungsdateien abgelegt werden sollen.

# <span id="page-26-0"></span>6.4 Feinsicherungen wechseln

Der Intraoral-Scanner verfügt über zwei Feinsicherungen *(see Technische Daten und [Typenschild](#page-34-0) , p. 35)*. Diese befinden sich auf der Rückseite des Wagens in der Netzschalterbaugruppe. Bei Bedarf können Sie die Sicherungen wie folgt wechseln:

- 1. Hebeln Sie mit einem kleinen Flachschraubendreher (max. 4 mm breit) den Einsatz heraus.
- 2. Wechseln Sie die betroffenen Feinsicherungen.
- 3. Setzen Sie den Einsatz wieder ein.

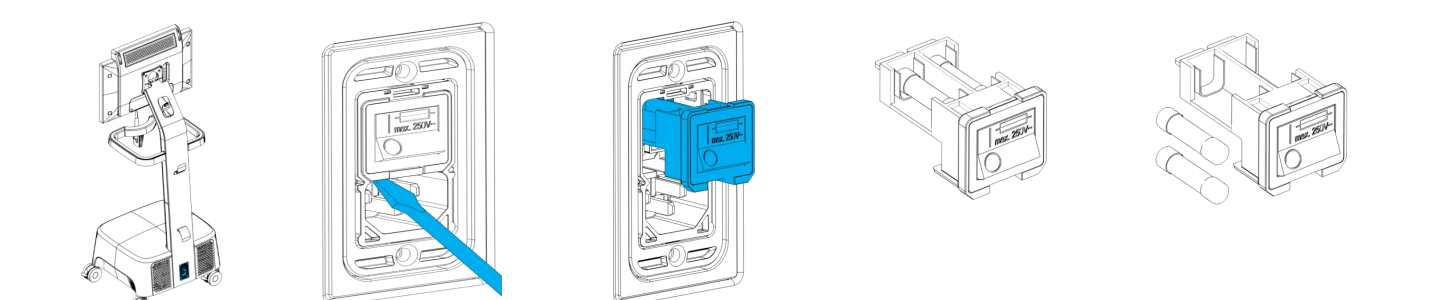

Abb. 6: Anleitung zum Wechseln der Feinsicherungen

## <span id="page-26-1"></span>6.5 Service

## Vorsicht

Führen Sie vor Reparatur- und Instandhaltungsarbeiten eine Aufbereitung durch, um Kreuzkontaminationen zu verhindern.

Entfernen Sie die Verkleidung (Scannerabdeckung) nicht, es besteht das Risiko von Stromschlägen. Lassen Sie Reparatur- und Instandhaltungsarbeiten von autorisiertem Fachpersonal durchführen.

Tauschen Sie ohne vorherige Genehmigung Ihres Händlers keine Scannerbauteile aus. Lassen Sie Reparatur- und Instandhaltungsarbeiten von autorisiertem Fachpersonal durchführen.

Reparatur- und Instandhaltungsarbeiten sind dann erforderlich, wenn das Gerät beschädigt wurde, Regen oder Feuchtigkeit ausgesetzt war, nicht ordnungsgemäß funktioniert oder fallen gelassen wurde. Wenden Sie sich an Ihren lokalen Händler.

Der Intraoral-Scanner benötigt keine regelmäßige Instandhaltung. Jedoch könnte dies in einigen Ländern nach nationalem Recht verpflichtend sein. Ein risikobasierter Ansatz, der die Dauer der Nutzung berücksichtigt, wird akzeptiert. Die Maßnahmen sind gemäß IEC 62353 durchzuführen.

Wird der Scanner zu Reparatur- oder Servicezwecken zurückgesandt, dann ist er gemäß den Anweisungen in diesem Benutzerhandbuch *[Verpacken](#page-32-0) des Scanners (p.33)*. zu verpacken.

# <span id="page-28-0"></span>**7. Problembehandlung**

Nachstehend finden Sie Meldungen (einige in abgekürzter Form), die bei der Verwendung des Intraoral-Scanners angezeigt werden können, sowie Aktionen zur Behebung des jeweiligen Problems.

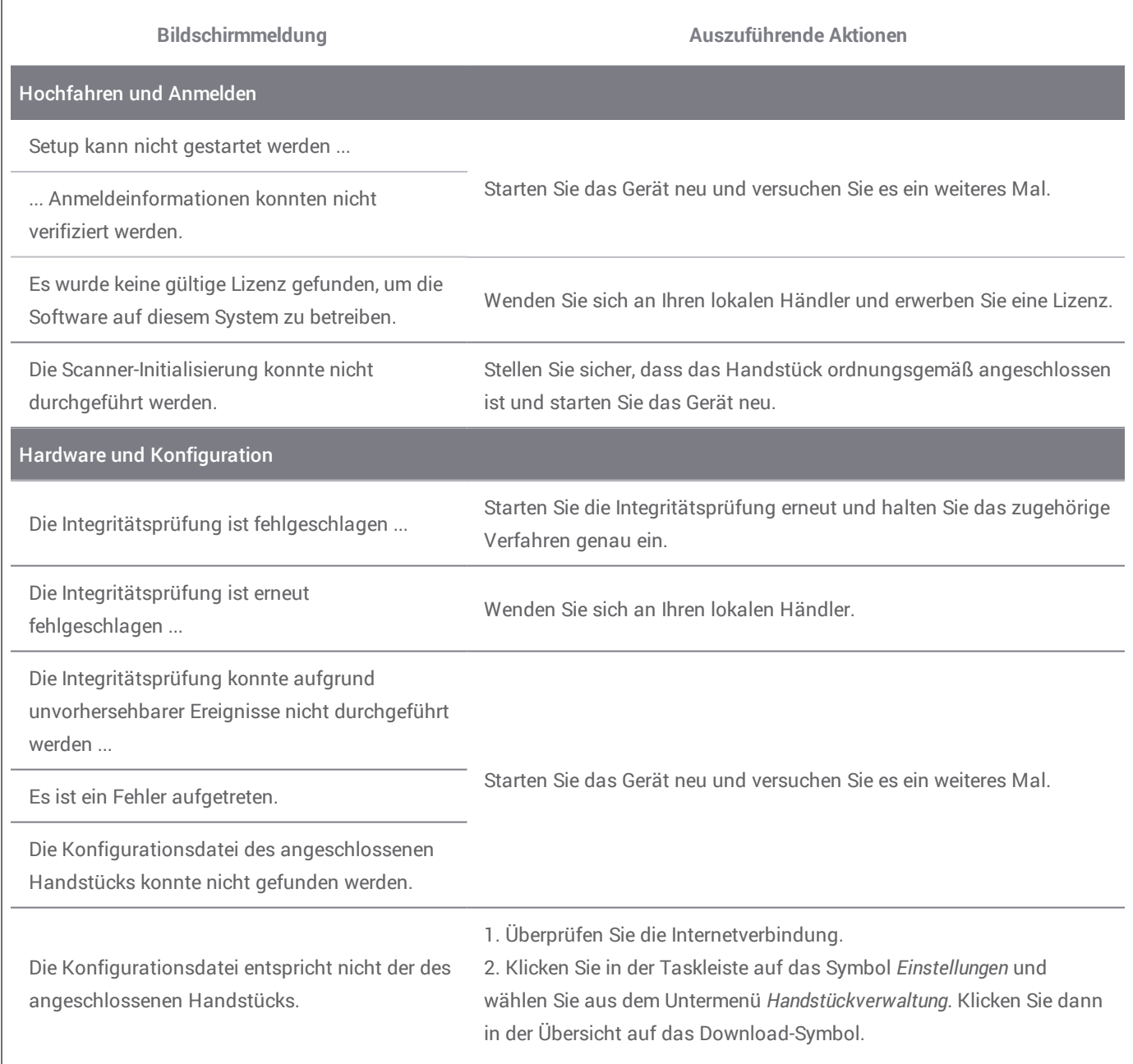

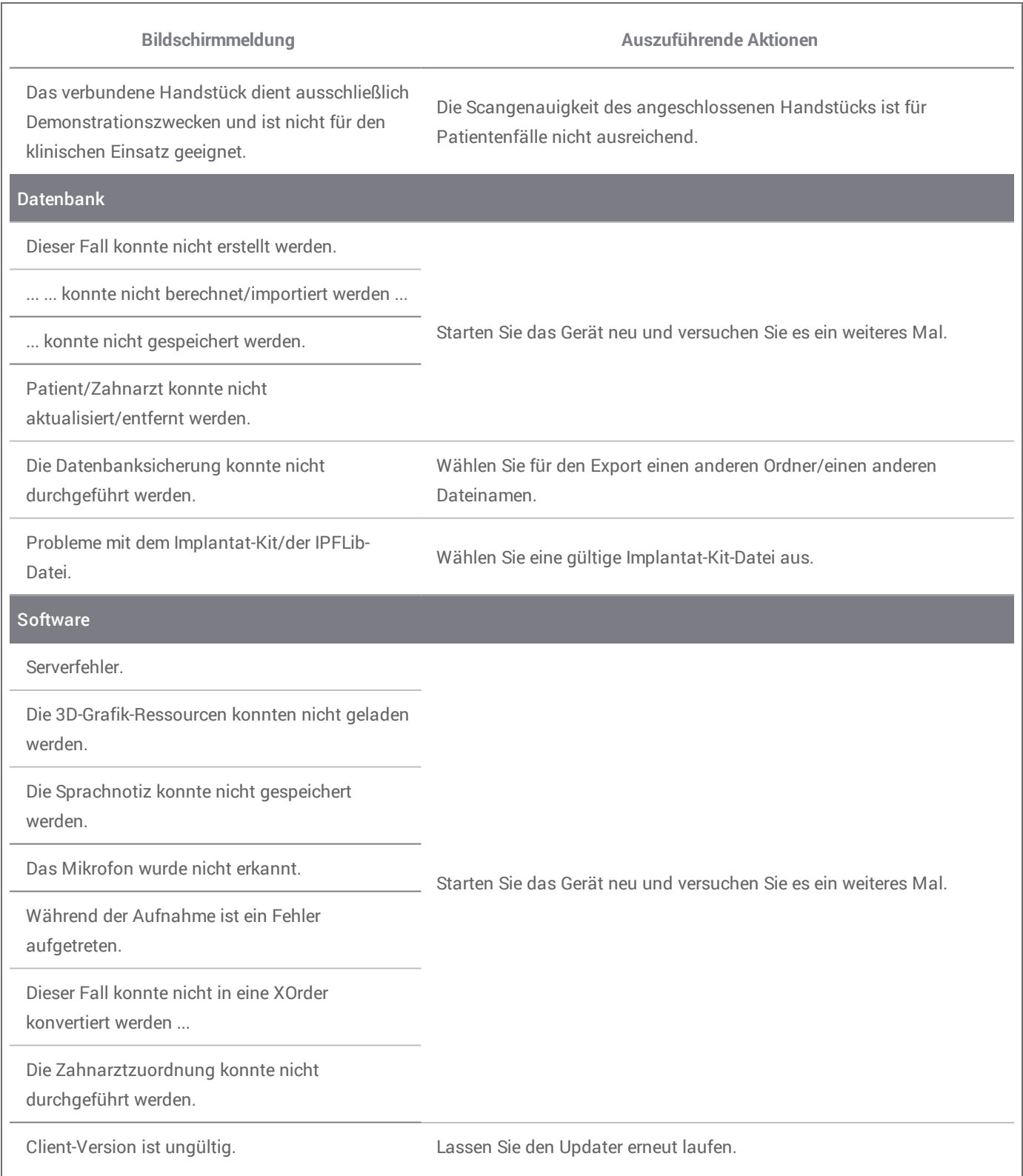

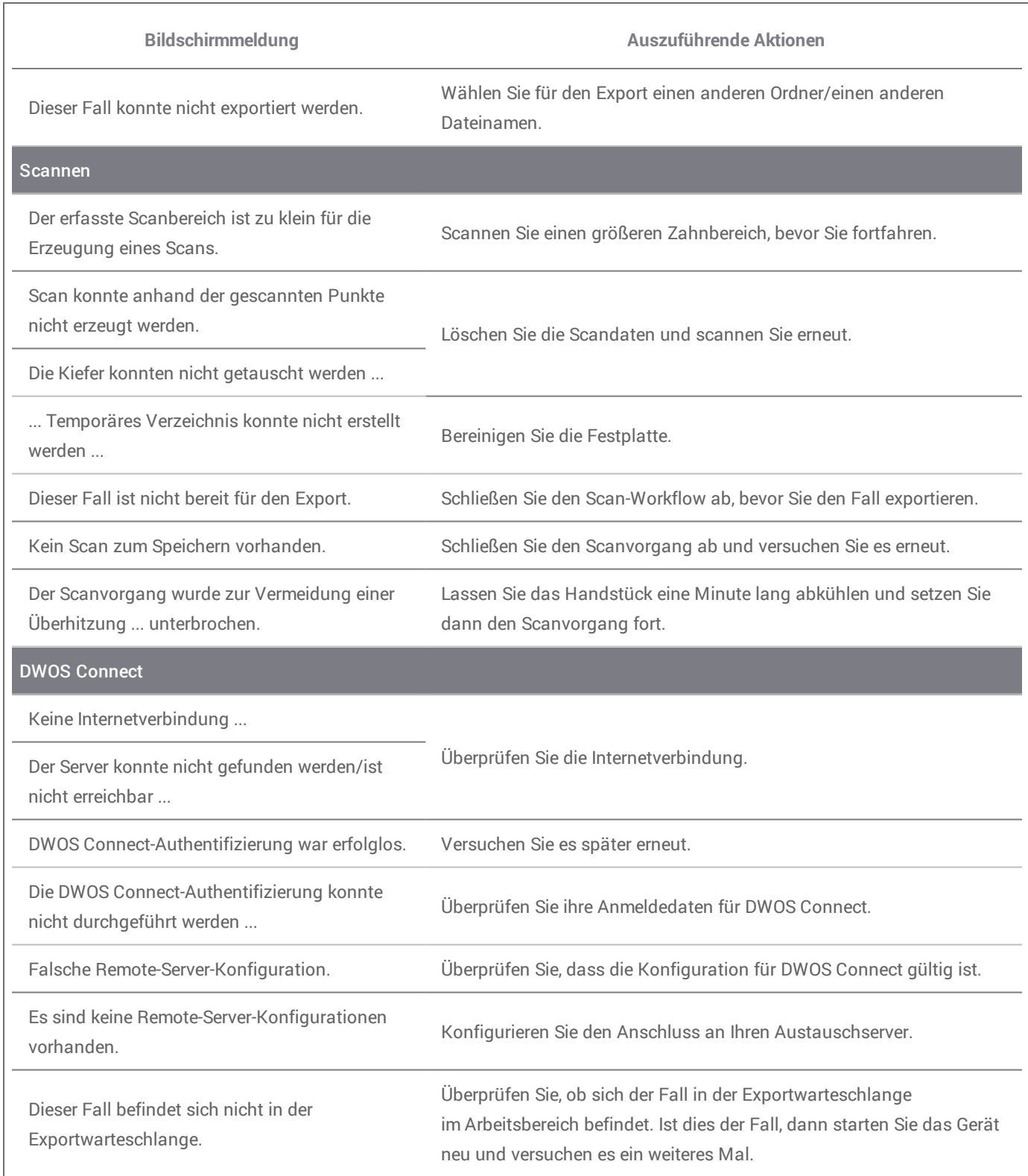

L.

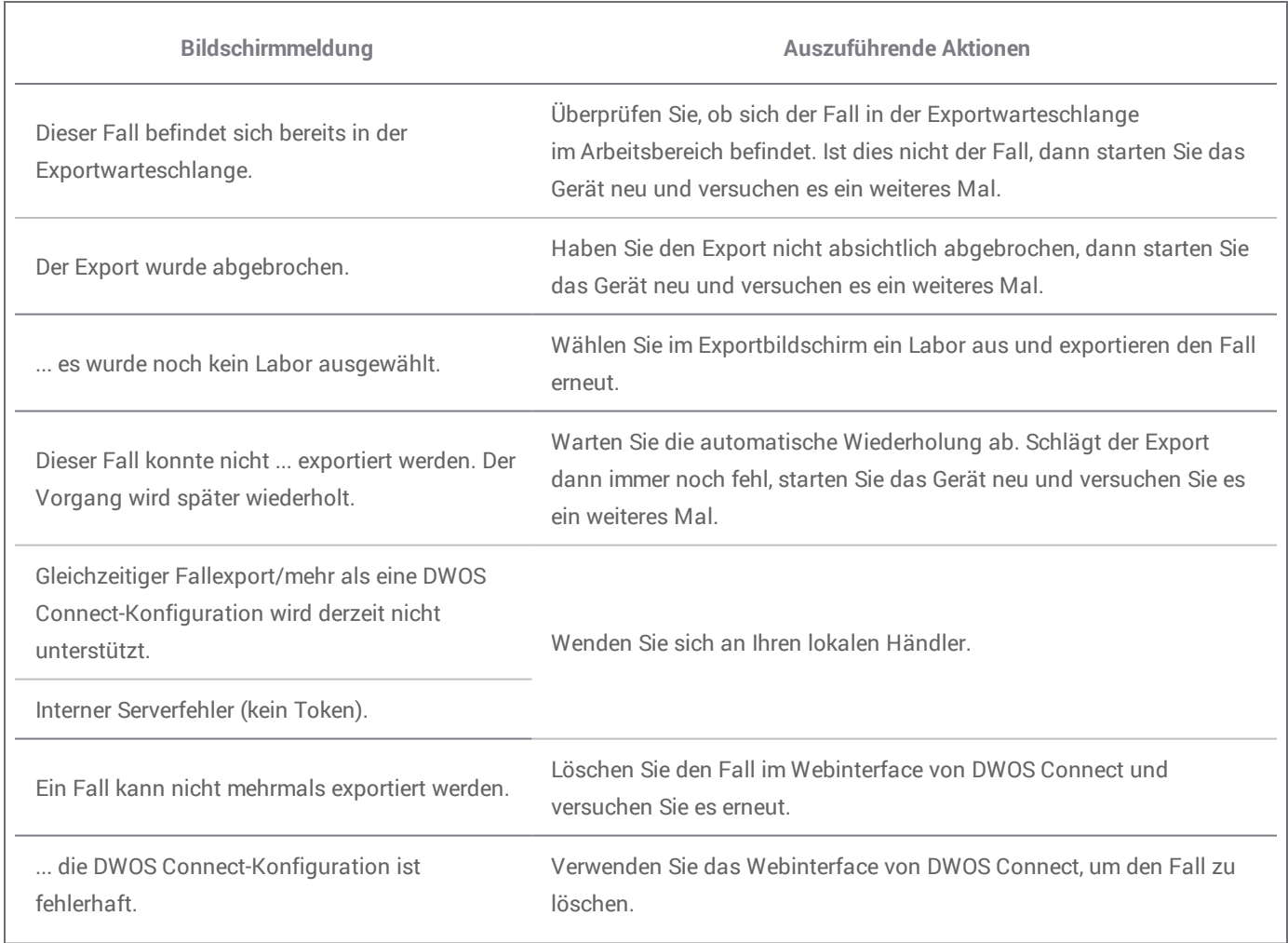

Sollten die empfohlenen Aktionen das Problem nicht lösen oder werden andere Bildschirmmeldungen angezeigt, dann wenden Sie sich bitte an Ihren lokalen Händler.

# <span id="page-32-0"></span>**8. Verpacken des Scanners**

Verpacken Sie den Scanner für den Transport wie folgt:

- <sup>n</sup> Schalten Sie das Gerät aus.
- <sup>n</sup> Bringen Sie den Netzschalter in die Stellung "Aus".
- Trennen Sie das Netzkabel vom Stromnetz.
- <sup>n</sup> Wickeln Sie das Kabel um die Halterung.
- Verpacken Sie den Scanner in seiner Originalverpackung unter Verwendung des Originalverpackungsmaterials, befolgen Sie dabei nachstehende Schritte:

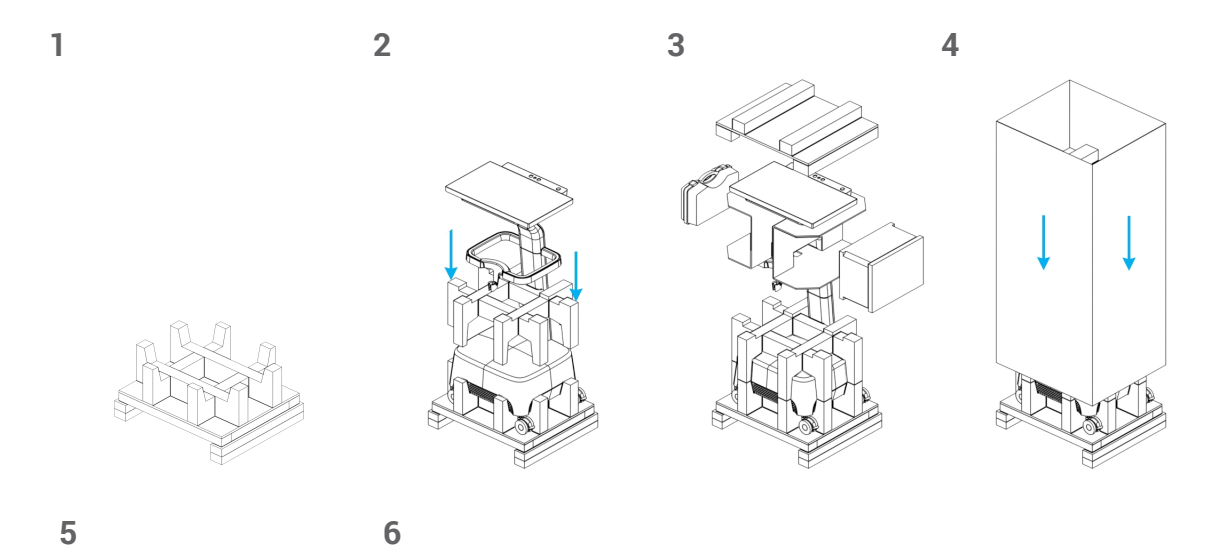

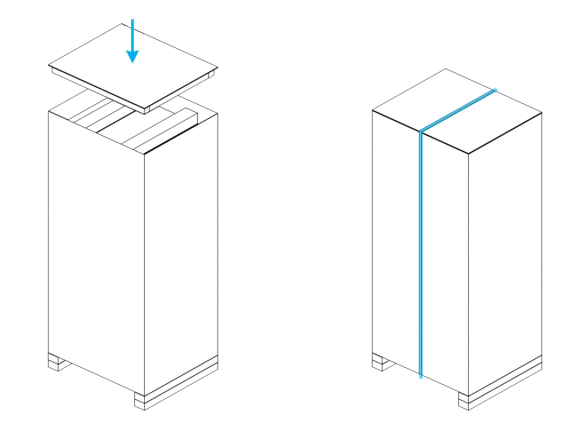

Abb. 7: Schritte zum Verpacken des Scanners

# <span id="page-33-0"></span>**9. Händler und Service**

Reparatur- und Wartungsarbeiten sind von autorisiertem Fachpersonal durchzuführen. Wenden Sie sich an Ihren lokalen Händler, wenn Ihr Scanner repariert werden muss oder Sie technischen Support für die Scanner-Software benötigen.

# <span id="page-34-0"></span>**10. Technische Daten und Typenschild**

<span id="page-34-1"></span>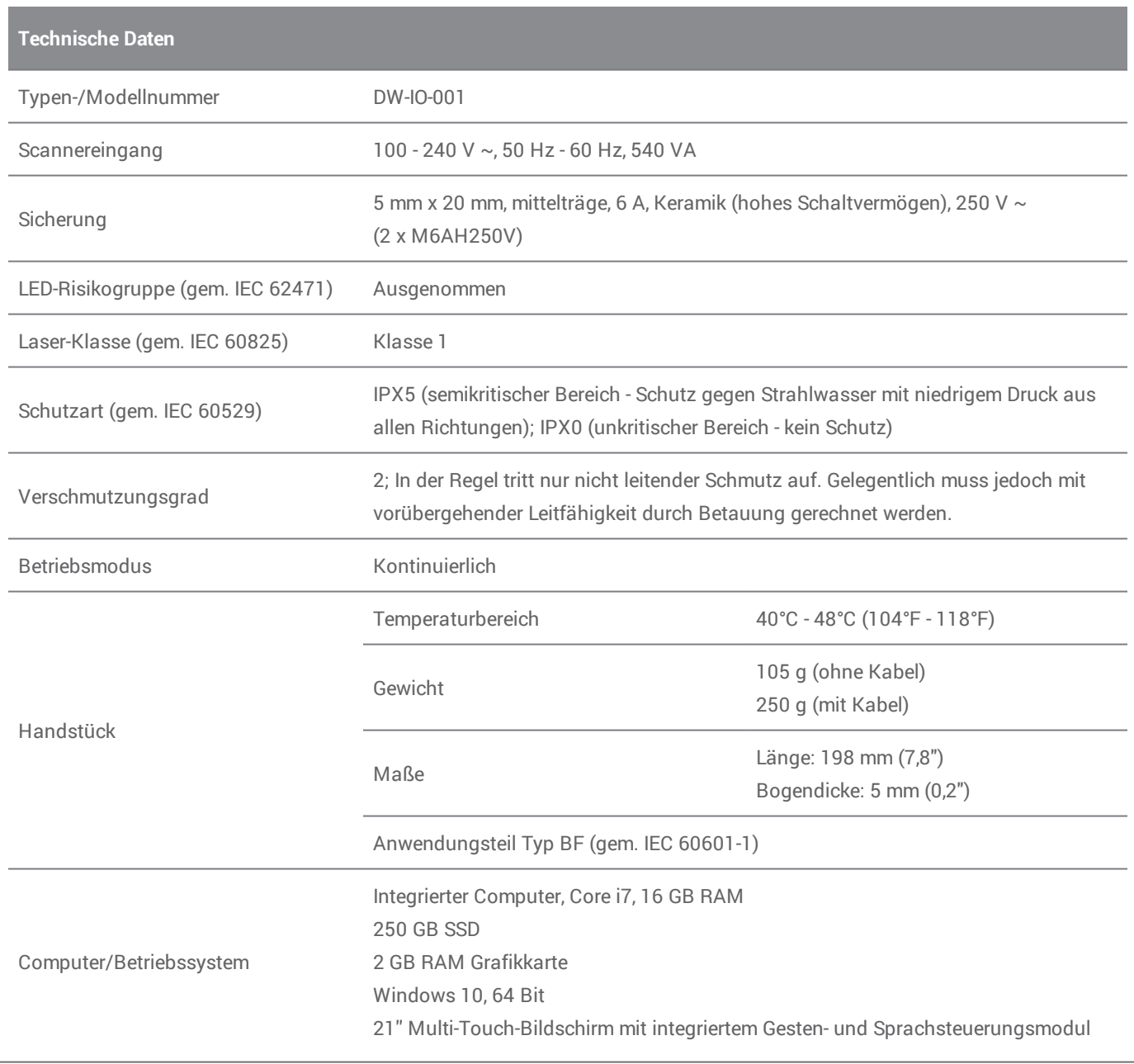

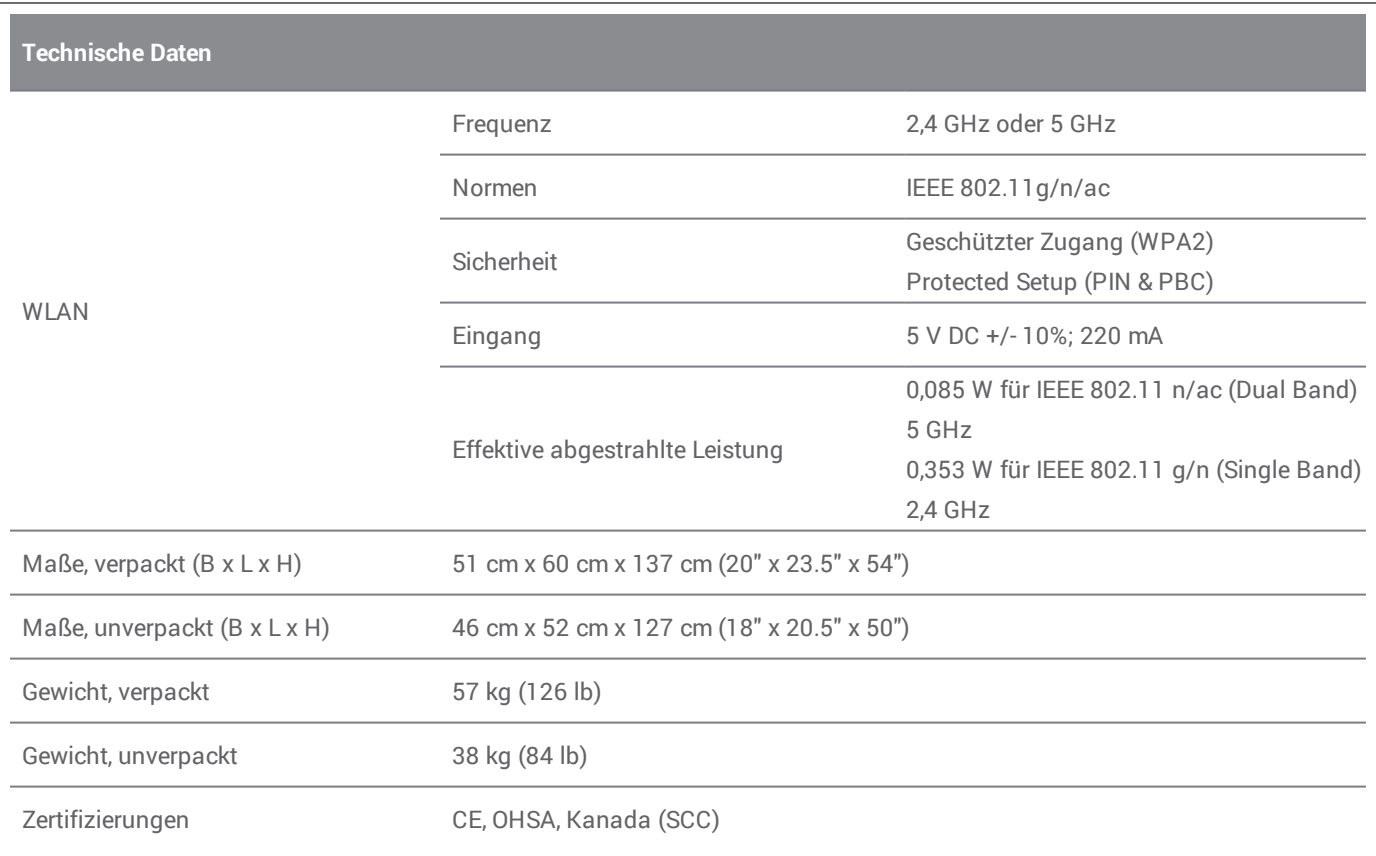

<span id="page-35-0"></span>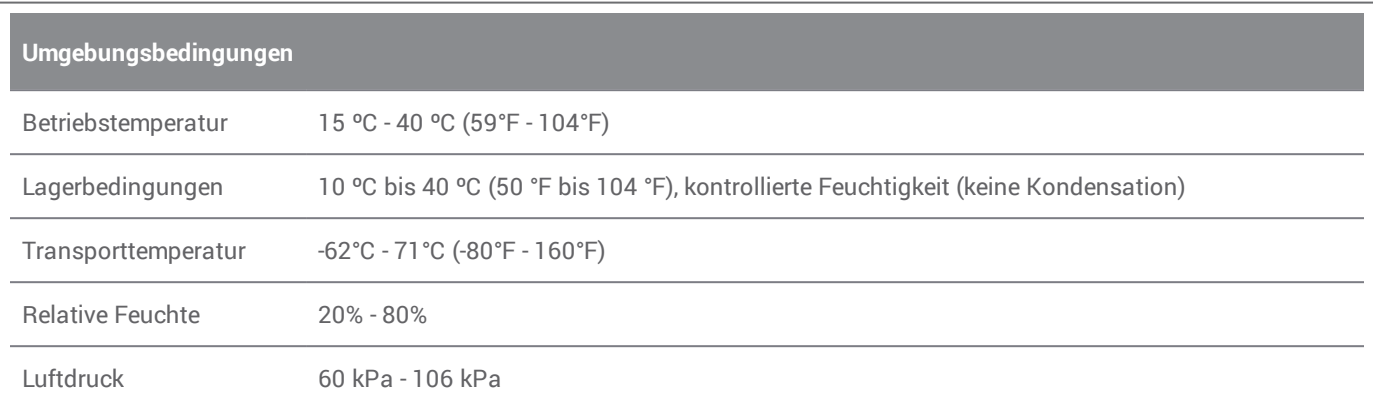

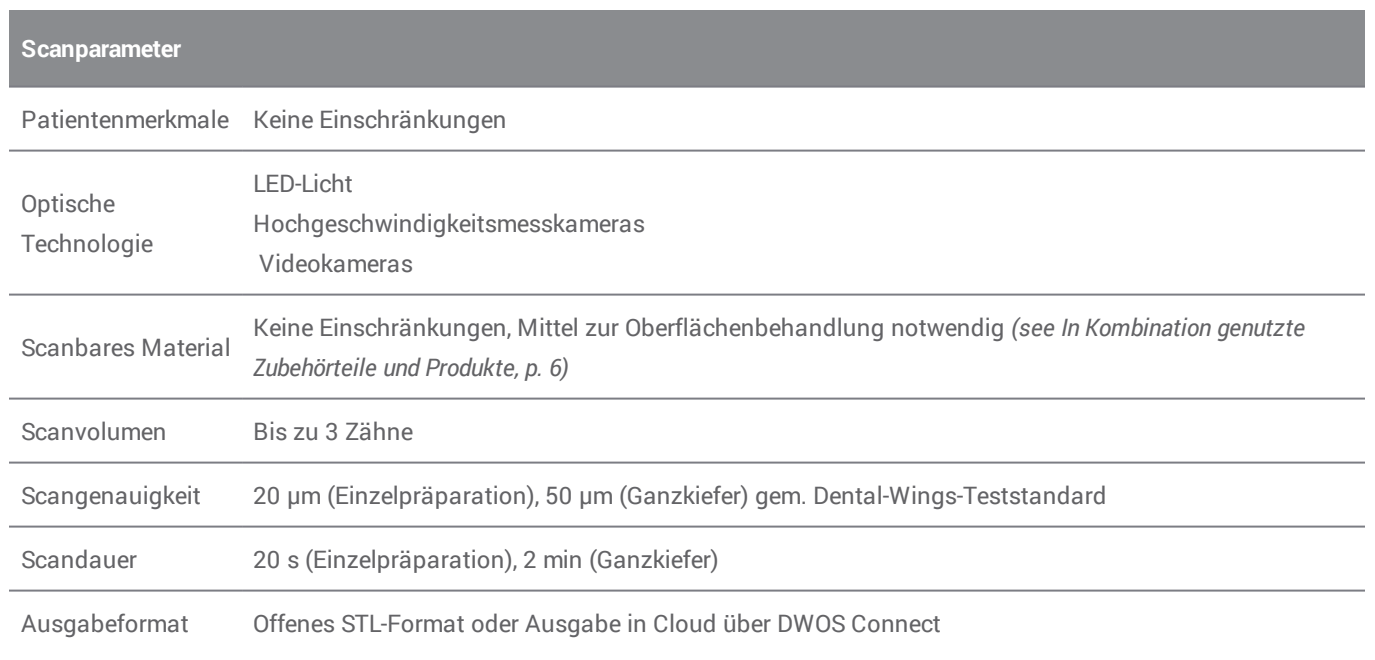

## **Typenschild**

Beispiel eines Typenschilds am Gerät:

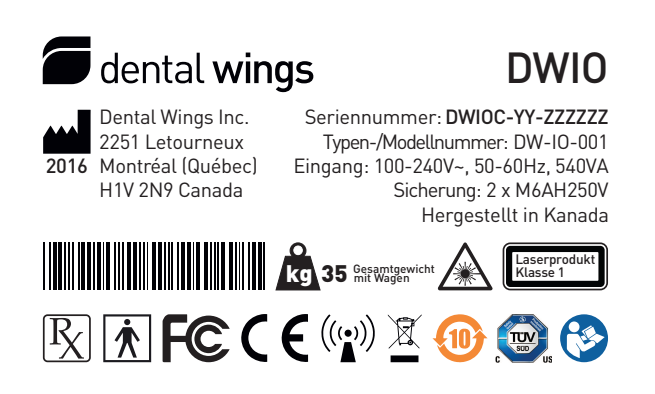

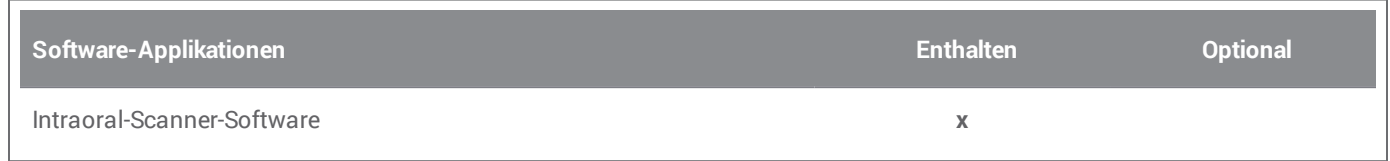

<span id="page-37-0"></span>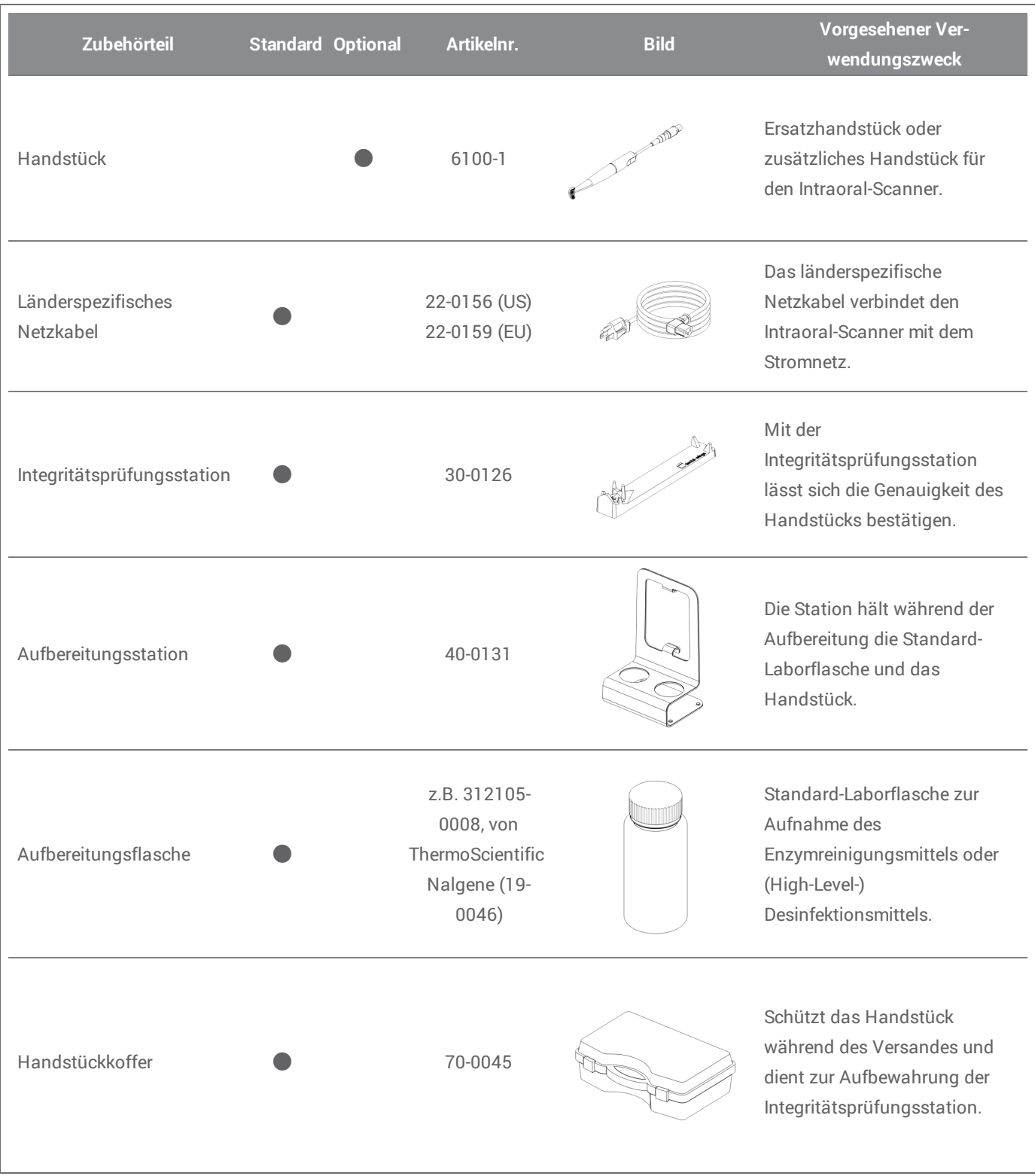

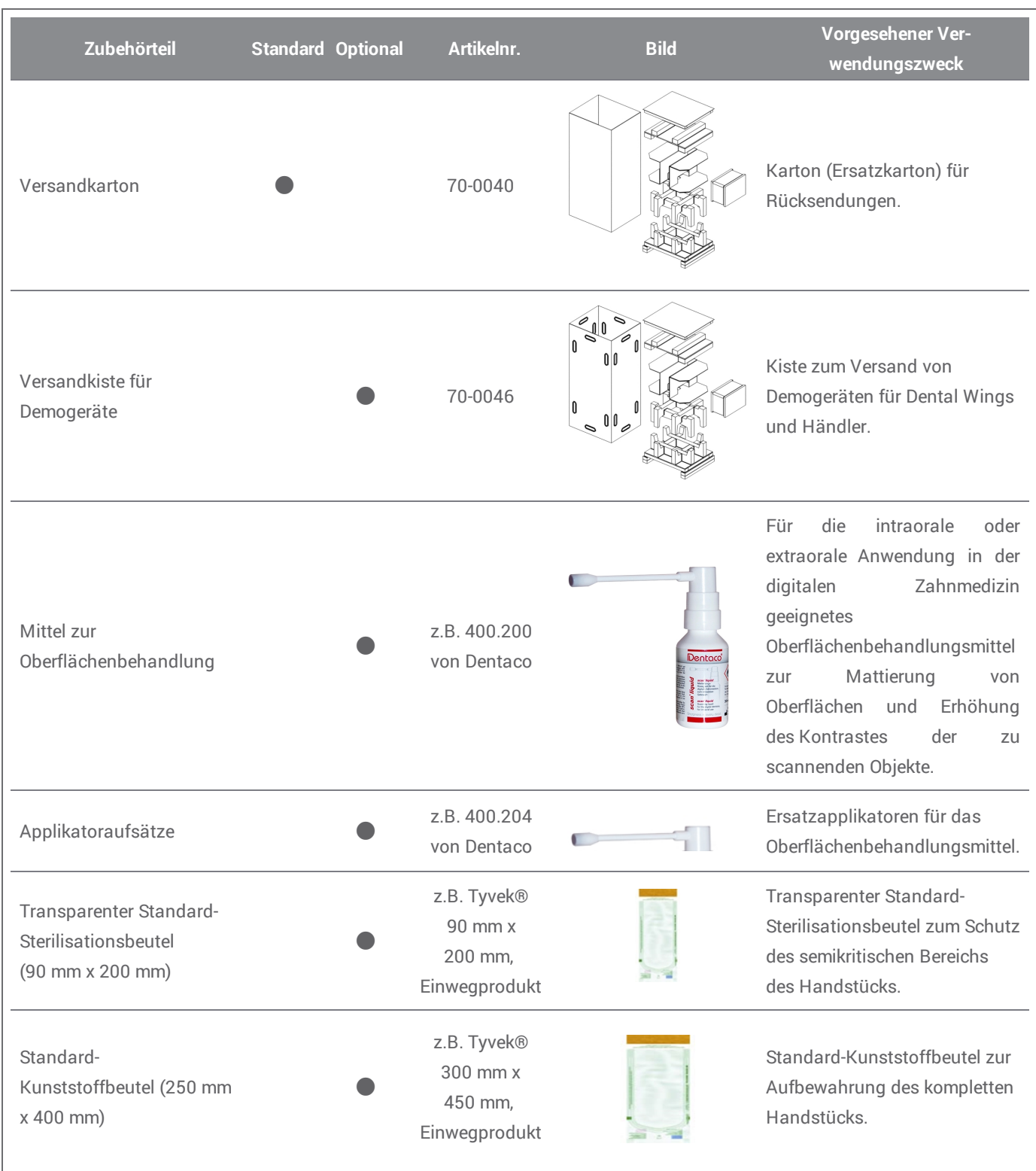

# <span id="page-39-0"></span>**11. Erklärung der Symbole**

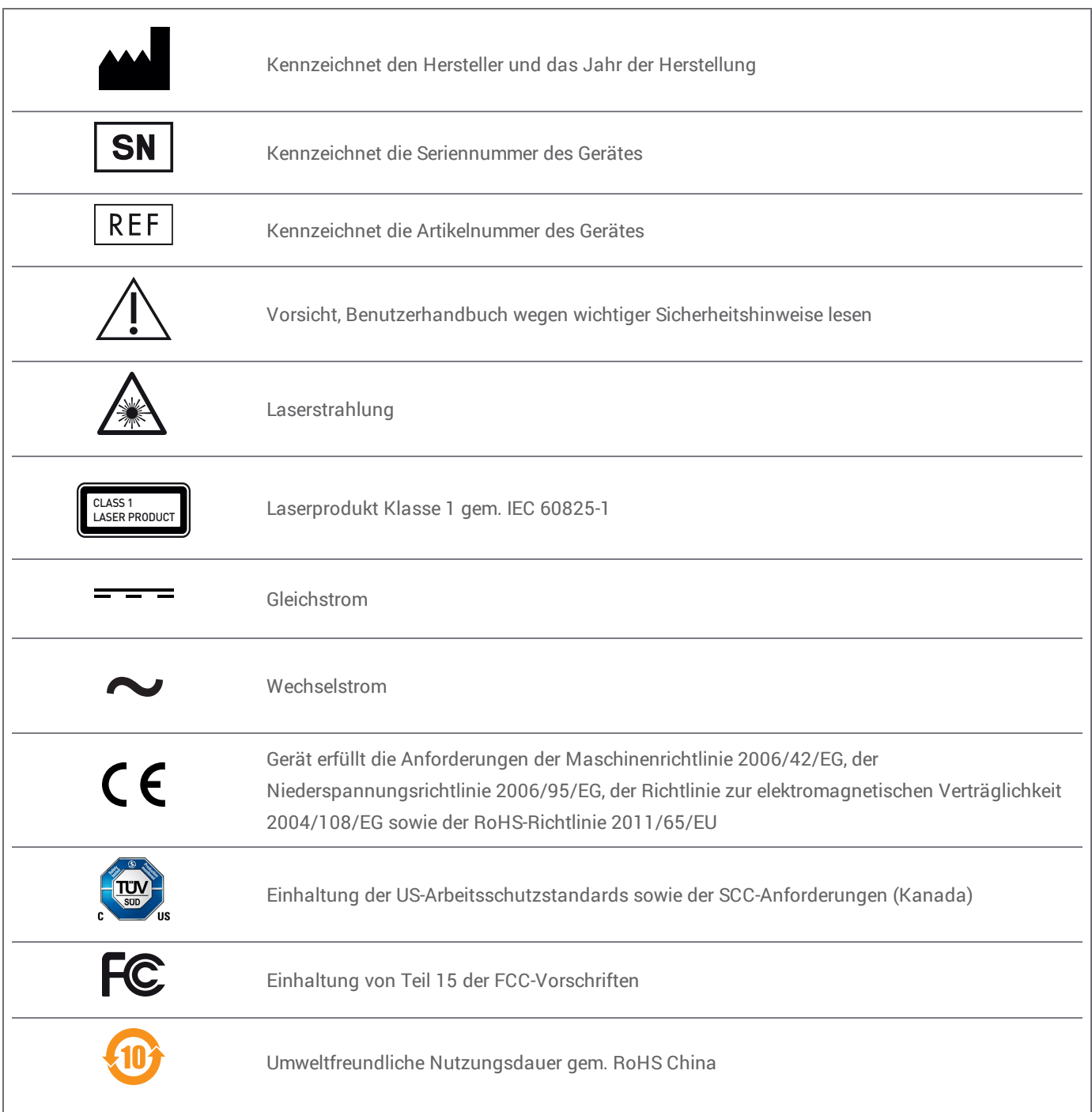

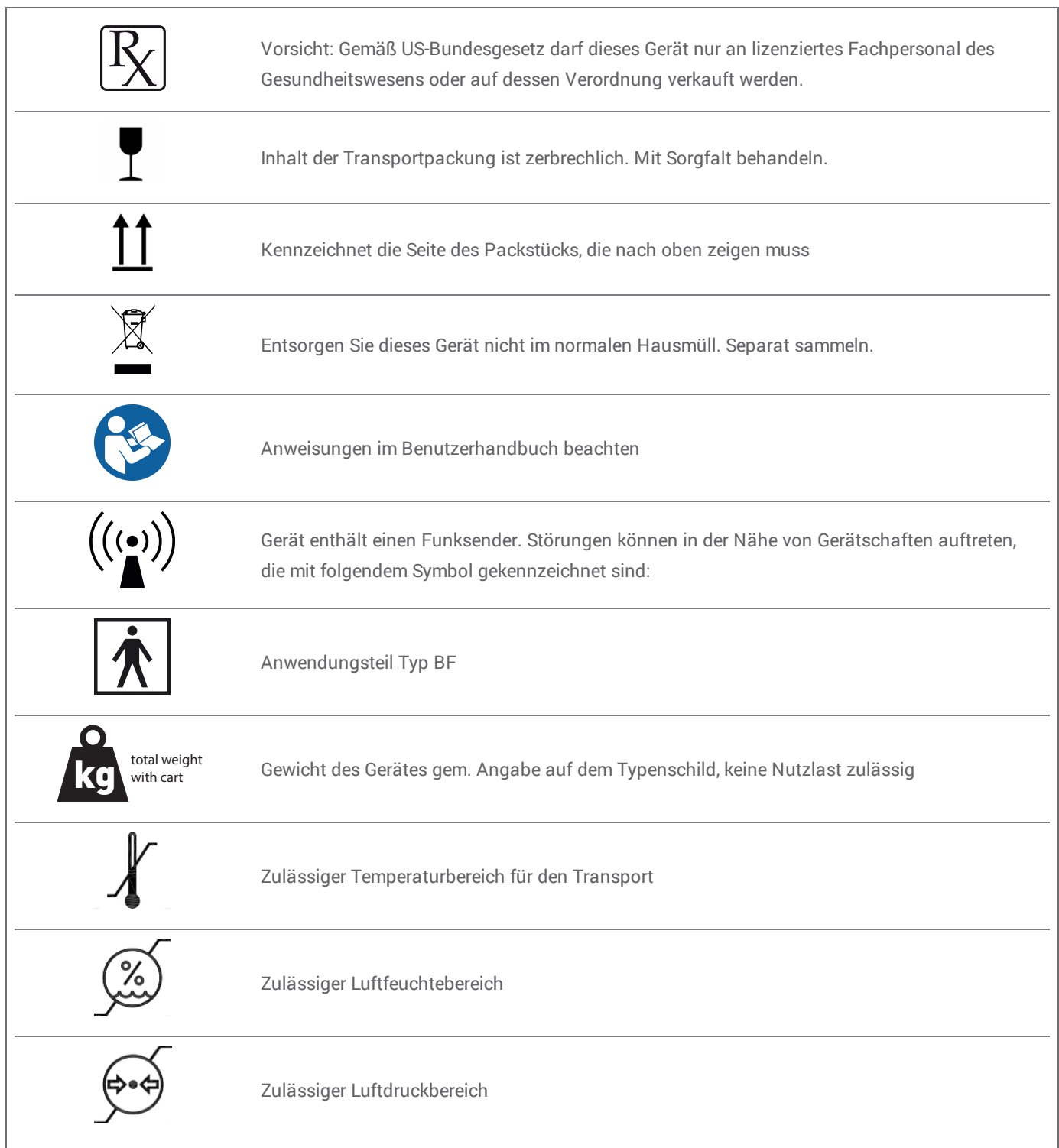

# <span id="page-41-0"></span>**Anhang A - Aufbereitung des Handstücks**

Hersteller: Dental Wings inc.

Verfahren: Kombination aus High-Level- und Low-Level-Desinfektion Gerät: Handstück des Intraoral-Scanners

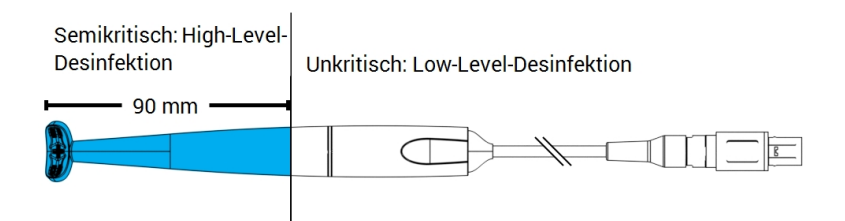

Abb. 8: Handstück - Aufbereitungsarten

### Vorsichtsmaßnahmen

- <sup>n</sup> Tauchen Sie das Handstück niemals komplett in Flüssigkeiten. Tauchen Sie das Handstück niemals tiefer ein als im Benutzerhandbuch angegeben.
- <sup>n</sup> Gehen Sie beim Abspülen des Handstücks sehr vorsichtig vor. Stellen Sie sicher, dass der gesamte Bereich, der in Chemikalien eingetaucht wurde, abgespült wird.
- <sup>n</sup> Achten Sie beim Abspülen insbesondere auf die Kabelzugentlastung. Flüssigkeiten können dort leicht eindringen und das Handstück beschädigen.
- <sup>n</sup> Verwenden Sie keine scheuernden Reinigungsmittel.
- <sup>n</sup> Kratzer an der Optik beschädigen das Handstück. Gehen Sie sehr vorsichtig vor, wenn Sie die weiche, mit Nylonborsten versehene Zahnbürste verwenden. Reiben Sie mit dem Tuch nicht über die Optik. Tupfen Sie diese nur ab.
- n Das Handstück kann nur außerhalb der Flasche abgebürstet werden. Schützen Sie Personal und Ihre Umgebung vor Kontamination.
- n Verwenden Sie keine korrosiven Reinigungs- oder Desinfektionsmittel, die Säuren, Basen, Oxidationsoder Lösungsmittel enthalten (ausgenommen einfacher Alkohol).
- n Achten Sie darauf, dass die Verpackung zur Aufbewahrung des Handstücks groß genug ist, um dieses aufzunehmen, ohne das Kabel übermäßig stark zu biegen.
- n Stellen Sie sicher, dass das Handstück vor seiner Lagerung oder dem Anschluss an den Wagen vollständig abgetrocknet ist.

### Grenzen der Aufbereitung

Eine wiederholte Aufbereitung wirkt sich nur minimal auf das Handstück aus. Das Ende der Nutzungsdauer wird üblicherweise durch Schäden oder Verschleiß aus der Nutzung bestimmt. Die Aufbereitung wurde für 250 Zyklen validiert. Wir empfehlen nachdrücklich eine regelmäßige Überprüfung des Handstücks durch den Benutzer. Probleme, die sich aus der Verwendung eines beschädigten oder verschlissenen Handstücks ergeben, liegen in der alleinigen Verantwortung des Benutzers.

#### Ausrüstung und Materialien

- n Enzymreinigungsmittel1 , bestimmt für die Reinigung medizinischer Geräte aus Metall, Glas oder Kunststoff
- High-Level-Desinfektionsmittel<sup>1</sup> (außerhalb der USA: Desinfektionsmittel mit mindestens mykobakterizider Wirksamkeit); bestimmt für die Desinfektion medizinischer Geräte aus Metall, Glas und Kunststoff; nachgewiesene Wirksamkeit (z.B. FDA-Zulassung, VAH/DGHM-Listung, CE-Kennzeichnung)
- Low-Level-Desinfektionsmittel<sup>1</sup> (außerhalb der USA: Desinfektionsmittel auf Alkoholbasis) bestimmt für die Oberflächendesinfektion medizinischer Geräte aus Metall, Glas und Kunststoff; nachgewiesene Wirksamkeit (z.B. FDA-Zulassung, VAH/DGHM-Listung, CE-Kennzeichnung)
- <sup>n</sup> Trinkwasser aus der Leitung (sofern durch nationale Vorschriften nicht anders gefordert)
- Weiches, fusselfreies, nicht scheuerndes Tuch zum Einmalgebrauch
- <sup>n</sup> Weiche Zahnbürste mit Nylonborsten
- <sup>n</sup> Aufbereitungsstation mit Flaschen

#### **Zeitpunkt**

- n Entfernen Sie übermäßige Verschmutzungen im semikritischen Bereich sofort mit einem weichen, fusselfreien, nicht scheuernden und für den Einmalgebrauch bestimmten Tuch.
- Führen Sie innerhalb von maximal zwei Stunden eine Aufbereitung durch.

<sup>1</sup> Verwenden Sie nur die validierten Aufbereitungsprodukte, die am Ende dieses Anhangs aufgeführt werden. *(p. [47\)](#page-46-0)*.

### Vorbereitung der Dekontamination

- 1. Trennen Sie das Handstück vom Wagen (siehe Benutzerhandbuch).
- 2. Bringen Sie das Handstück in den vorgesehenen Aufbereitungsbereich (es bestehen keine besonderen Anforderungen an Einschluss und Transport).
- 3. Wählen Sie ein spezifisches Enzymreinigungsmittel, High-Level- und Low-Level-Desinfektionsmittel <sup>1</sup> gemäß der im Abschnitt Ausrüstung dieses Verfahrens enthaltenen Beschreibung. Beachten Sie die jeweiligen Gebrauchsanweisungen hinsichtlich Lagerung, Konzentration, Anwendung, Temperatur und Nachspülen.
- 4. Bereiten Sie die Aufbereitungsstation vor (Abb. A). Diese verfügt über Ausschnitte zur Aufnahme von zwei Standard-Laborflaschen *(see In [Kombination](#page-5-3) genutzte Zubehörteile und [Produkte,](#page-5-3) p. 6)*. Die eine Flasche ist für das Enzymreinigungsmittel**<sup>1</sup>** , die andere für das High-Level-Desinfektionsmittel**<sup>1</sup>** bestimmt.
- 5. Bereiten Sie das Enzymreinigungsmittel und das High-Level-Desinfektionsmittel**<sup>1</sup>** gemäß ihrer jeweiligen Gebrauchsanweisung zu.
- 6. Befüllen Sie jede Flasche bis zu einem Stand von 225 ml (Abb. B) linke Flasche mit Enzymreinigungsmittel**<sup>1</sup>** , rechte Flasche mit High-Level-Desinfektionsmittel**<sup>1</sup>** . Kennzeichnen Sie jede der Flaschen, damit Sie diese nicht verwechseln.

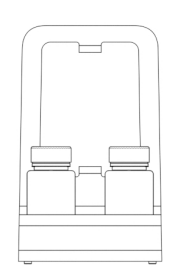

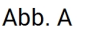

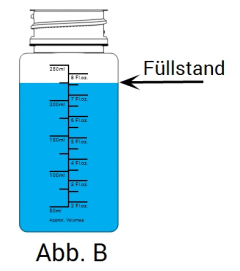

### Reinigung: maschinell

Das Handstück darf keiner maschinellen Reinigung unterzogen werden.

<sup>1</sup> Verwenden Sie nur die validierten Aufbereitungsprodukte, die am Ende dieses Anhangs aufgeführt werden.*(p. [47\)](#page-46-0)*

### Reinigung: manuell

- 1. Reinigen Sie den unkritischen Bereich des Handstücks mit einem weichen, fusselfreien, nicht scheuernden und für den Einmalgebrauch bestimmten Tuch, das mit Trinkwasser aus dem Hahn befeuchtet wurde.
- 2. Befestigen Sie das Kabel auf der Rückseite der Aufbereitungsstation (Abb. C).
- 3. Tauchen Sie den semikritischen Bereich des Handstücks in die Flasche mit dem Enzymreinigungsmittel**<sup>1</sup>** und lassen Sie dieses gemäß den Vorgaben in der Gebrauchsanweisung des Mittels einwirken.
- 4. Sollten Rückstände sichtbar sein, bürsten Sie den semikritischen Bereich des Handstücks sorgfältig und vollständig mit einer weichen Zahnbürste mit Nylonborsten.
- 5. Spülen Sie den semikritischen Bereich des Handstücks vollständig und gründlich, aber sehr vorsichtig, mit Trinkwasser aus dem Hahn ab (Abb. D). Führen Sie den Spülvorgang dreimal (3-mal) durch, wobei jeder Spülvorgang mindestens eine (1) Minute dauern muss. Drehen Sie das Handstück beim Spülen wiederholt.

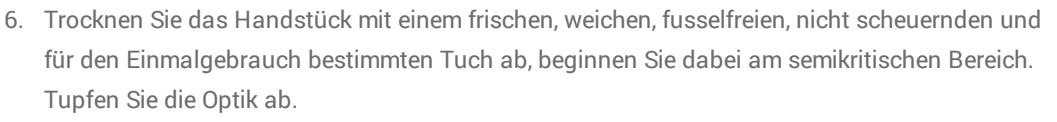

### Desinfektion: maschinell

Das Handstück darf keiner maschinellen Desinfektion unterzogen werden.

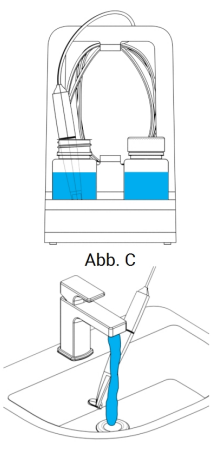

Abb. D

### Desinfektion: manuell

- 1. Tragen Sie auf den unkritischen Bereich des Handstücks Low-Level-Desinfektionsmittel<sup>1</sup> entsprechend seiner Gebrauchsanweisung auf.
- 2. Befestigen Sie das Kabel auf der Rückseite der Aufbereitungsstation (Abb. E).
- 3. Tauchen Sie den semikritischen Bereich des Handstücks in die Flasche mit dem High-Level-Desinfektionsmittel**<sup>1</sup>** ein und lassen Sie das Mittel gemäß Gebrauchsanweisung einwirken.
- 4. Spülen Sie den semikritischen Bereich des Handstücks vollständig und gründlich, aber sehr vorsichtig, mit Trinkwasser aus dem Hahn ab (Abb. D). Führen Sie den Spülvorgang fünfmal (5-mal) durch, wobei jeder Spülvorgang mindestens eine (1) Minute dauern muss. Drehen Sie das Handstück beim Spülen wiederholt.
- 5. Trocknen Sie das Handstück mit einem frischen, weichen, fusselfreien, nicht scheuernden und für den Einmalgebrauch bestimmten Tuch ab, beginnen Sie dabei am semikritischen Bereich. Tupfen Sie die Optik ab.

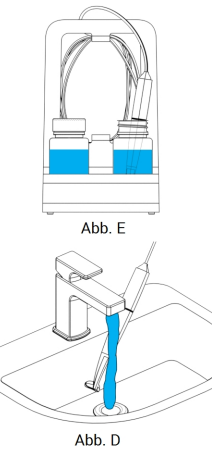

#### **Trocknen**

Lassen Sie das Handstück an einem sauberen Ort bei Raumtemperatur vollständig abtrocknen.

#### Wartung

Wartungsmaßnahmen fallen keine an.

#### Sichtprüfung und Testen

- <sup>n</sup> Prüfen Sie den Wagen und das Zubehör visuell auf Schäden und Verschleiß (z.B. Kratzer, Verfärbung, Korrosion).
- Kontrollieren Sie insbesondere, dass die Optik keine Eintrübung oder Kratzer aufweist.
- n Führen Sie im Zweifelsfall eine Integritätsprüfung durch (siehe Benutzerhandbuch).
- n Bei Schäden oder Verschleiß (z.B. tiefen Kratzern, Korrosion, fehlgeschlagener Integritätsprüfung) ist das Handstück auszutauschen.

### **Sterilisation**

Das Handstück darf nicht sterilisiert werden. Eine Sterilisation ist auch nicht erforderlich (das Handstück wurde als semikritisch/unkritisch klassifiziert).

<sup>1</sup> Verwenden Sie nur die validierten Aufbereitungsprodukte, die am Ende dieses Anhangs aufgeführt werden *(p. [47\)](#page-46-0)*

### Verpackung/Lagerung

- <sup>n</sup> Verpacken Sie die semikritischen Teile des Handstücks mit einem offenen, transparenten Sterilisationsbeutel. Die erforderliche Größe beträgt 9 cm x 20 cm.
- <sup>n</sup> Zusätzlich dazu kann das Handstück in einem standardmäßigen Kunststoffbeutel aufbewahrt werden. Die Mindestgröße hierfür beträgt 25 cm x 40 cm.

#### Zusätzliche Informationen

Das Benutzerhandbuch enthält eine ausführliche Beschreibung sowie Abbildungen zum Trennen und Anschließen des Handstücks vom/an den Wagen, zur Integritätsprüfung, zum Transport, der Handhabung (einschließlich Lagerung), der Entsorgung, die technischen Daten, die Umgebungsbedingungen und mehr.

### <span id="page-46-0"></span>Herstellerkontakt

Siehe Rückseite des Benutzerhandbuchs.

Die grundsätzliche Eignung des Handstücks (Anfangszustand und Zustand nach 250 Zyklen) sowie die vorstehend erteilten Anweisungen für eine wirksame High-Level-Desinfektion wurden durch ein unabhängiges, staatlich akkreditiertes und anerkanntes Testlabor unter Verwendung der Cole-Parmer Graduated Bottle PP (beschriftbar, Weithals, 250 ml, Artikel-Nr. WE-06041-14) als Teil der Aufbereitungsstation und der Lösungen CIDEZYME® und Cidex® OPA (beide ASP Johnson & Johnson) validiert.

Das Nichtauftreten von Funktionsbeeinträchtigungen wurde in 250 Zyklen unter Verwendung der Cole-Parmer Graduated Bottle PP (beschriftbar, Weithals, 250 ml, Artikel- Nr. WE- 06041- 14) als Teil der Aufbereitungsstation und mit den Lösungen CIDEZYME®, Cidex® OPA (beide ASP Johnson & Johnson) sowie Bacillol® 30 Foam (Bode Chemie) gezeigt. Darüber hinaus erfolgte eine Validierung durch Dental Wings mit der vorgenannten Ausrüstung und dem vorgenannten Material sowie Isopropanol 70 % (Jedmon Products Ltd.).

Die vorstehend erteilten Anweisungen wurden von Dental Wings dahingehend validiert, dass sie geeignet sind, den Intraoral-Scanner für eine erneute Verwendung vorzubereiten. In der Verantwortung des Nutzers liegt es, sicherzustellen, dass die mit der jeweiligen Ausrüstung, dem jeweiligen Material und Personal in der zahnärztlichen Einrichtung oder Aufbereitungseinrichtung tatsächlich durchgeführte Aufbereitung zu dem gewünschten Ergebnis führt. Hierzu ist der Prozess einer Validierung und Routinekontrollen zu unterziehen. Dementsprechend trägt der Benutzer für alle benutzerseitigen Abweichungen von den erteilten Anweisungen die alleinige Verantwortung, und er hat diese Abweichungen auf ihre Wirksamkeit und mögliche negative Auswirkungen angemessen zu bewerten.

Ausstellungsdatum: Januar 2016

# <span id="page-47-0"></span>**Anhang B - Aufbereitung des Wagens und seines Zubehörs**

Hersteller: Dental Wings inc. Verfahren: Low-Level-Desinfektion Gerät: Wagen und Zubehör des Intraoral-Scanners

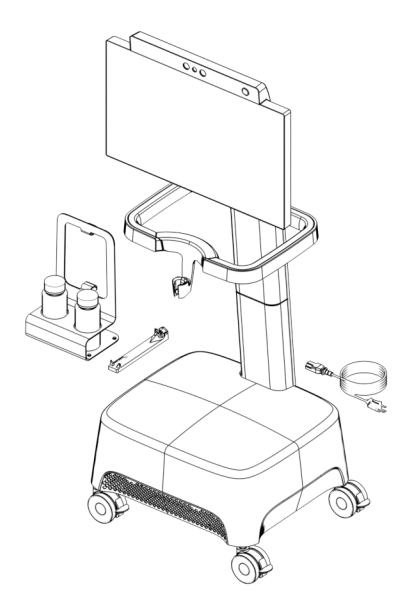

Abb. 9: Wagen und Zubehör - Aufbereitung

#### Vorsichtsmaßnahmen

- <sup>n</sup> Verwenden Sie keine scheuernden Reinigungsmittel.
- <sup>n</sup> Verwenden Sie keine korrosiven Reinigungs- oder Desinfektionsmittel, die Säuren, Basen, Oxidationsoder Lösungsmittel enthalten (ausgenommen einfacher Alkohol).
- n Spülen Sie den Wagen nicht ab.
- n Stellen Sie sicher, dass der Wagen vollständig trocken ist, bevor Sie ihn an das Stromnetz anschließen.

### Grenzen der Aufbereitung

Eine wiederholte Aufbereitung wirkt sich nur minimal auf den Wagen und das Zubehör aus. Das Ende der Nutzungsdauer wird üblicherweise durch Schäden oder Verschleiß aus der Nutzung bestimmt. Die Aufbereitung wurde für 250 Zyklen validiert. Wir empfehlen nachdrücklich eine regelmäßige Überprüfungen von Wagen und Zubehör durch den Benutzer. Probleme, die sich aus der Verwendung eines beschädigten oder verschlissenen Wagens oder Zubehörs ergeben, liegen in der alleinigen Verantwortung des Benutzers.

#### Ausrüstung und Materialien

- $\blacksquare$  Low-Level-Desinfektionsmittel $^1$  (außerhalb der USA: Desinfektionsmittel auf Alkoholbasis) bestimmt für die Oberflächendesinfektion medizinischer Geräte aus Metall, Glas und Kunststoff; nachgewiesene Wirksamkeit (z.B. FDA-Zulassung, VAH/DGHM-Listung, CE-Kennzeichnung)
- Weiches, fusselfreies, nicht scheuerndes Tuch zum Einmalgebrauch

### **Anweisungen**

### **Zeitpunkt**

Führen Sie innerhalb von maximal zwei Stunden eine Aufbereitung durch.

Vorbereitung der Dekontamination

- <sup>n</sup> Wählen Sie ein spezifisches Low-Level-Desinfektionsmittel**<sup>1</sup>** gemäß seiner Gebrauchsanweisung aus. Befolgen Sie diese in Bezug auf Lagerung, Konzentration, Anwendung und Temperatur.
- Trennen Sie den Wagen vom Stromnetz (siehe Benutzerhandbuch).

### Reinigung: maschinell

Der Wagen und sein Zubehör dürfen keiner maschinellen Reinigung unterzogen werden.

#### Reinigung: manuell

Reinigen Sie den unkritischen Bereich gemäß der Gebrauchsanweisung des Low-Level-Desinfektionsmittels. Verwenden Sie ein weiches, fusselfreies, nicht scheuerndes und für den Einmalgebrauch bestimmtes Tuch, um die Teile abzuwischen.

<sup>1</sup> Verwenden Sie nur die validierten Aufbereitungsprodukte, die am Ende dieses Anhangs aufgeführt werden *(p. [50\)](#page-49-0)*

### **Anweisungen**

### Desinfektion: maschinell

Der Wagen und sein Zubehör dürfen keiner maschinellen Desinfektion unterzogen werden.

Desinfektion: manuell

Wird in einem Schritt mit der Reinigung durchgeführt.

Trocknen

Lassen Sie den Wagen und sein Zubehör bei Raumtemperatur vollständig abtrocknen.

### **Wartung**

Wartungsmaßnahmen fallen keine an.

Sichtprüfung und Testen

- <sup>n</sup> Prüfen Sie den Wagen und das Zubehör visuell auf Schäden und Verschleiß (z.B. Kratzer, Verfärbung, Korrosion).
- <sup>n</sup> Führen Sie im Zweifelsfall eine Integritätsprüfung durch (siehe Benutzerhandbuch).
- <sup>n</sup> Ersetzen Sie Teile und Zubehör, die Anzeichen von Schäden oder Verschleiß (z.B. tiefe Risse) aufweisen.

### **Sterilisation**

Der Wagen und sein Zubehör dürfen nicht sterilisiert werden. Eine Sterilisation ist auch nicht erforderlich (der Wagen und sein Zubehör wurden als unkritisch klassifiziert).

### Verpackung/Lagerung

Keine besonderen Anforderungen.

Zusätzliche Informationen

Lesen Sie das Benutzerhandbuch für weitere Details.

### Herstellerkontakt

<span id="page-49-0"></span>Siehe Rückseite des Benutzerhandbuchs.

Das Nichtauftreten von Funktionsbeeinträchtigungen wurde in 250 Zyklen unter Verwendung von Isopropanol 70 % (Jedmon Products Ltd.) gezeigt.

Die vorstehend erteilten Anweisungen wurden von Dental Wings dahingehend validiert, dass sie geeignet sind, den Intraoral-Scanner für eine erneute Verwendung vorzubereiten. In der Verantwortung des Nutzers liegt es, sicherzustellen, dass die mit der jeweiligen Ausrüstung, dem jeweiligen Material und Personal in der zahnärztlichen Einrichtung oder Aufbereitungseinrichtung tatsächlich durchgeführte Aufbereitung zu dem gewünschten Ergebnis führt. Hierzu ist der Prozess einer Validierung und Routinekontrollen zu unterziehen. Dementsprechend trägt der Benutzer für alle benutzerseitigen Abweichungen von den erteilten Anweisungen die alleinige Verantwortung, und er hat diese Abweichungen auf ihre Wirksamkeit und mögliche negative Auswirkungen angemessen zu bewerten.

Ausstellungsdatum: Januar 2016

# <span id="page-51-0"></span>**Anhang C - Richtlinie zur elektromagnetischen Verträglichkeit**

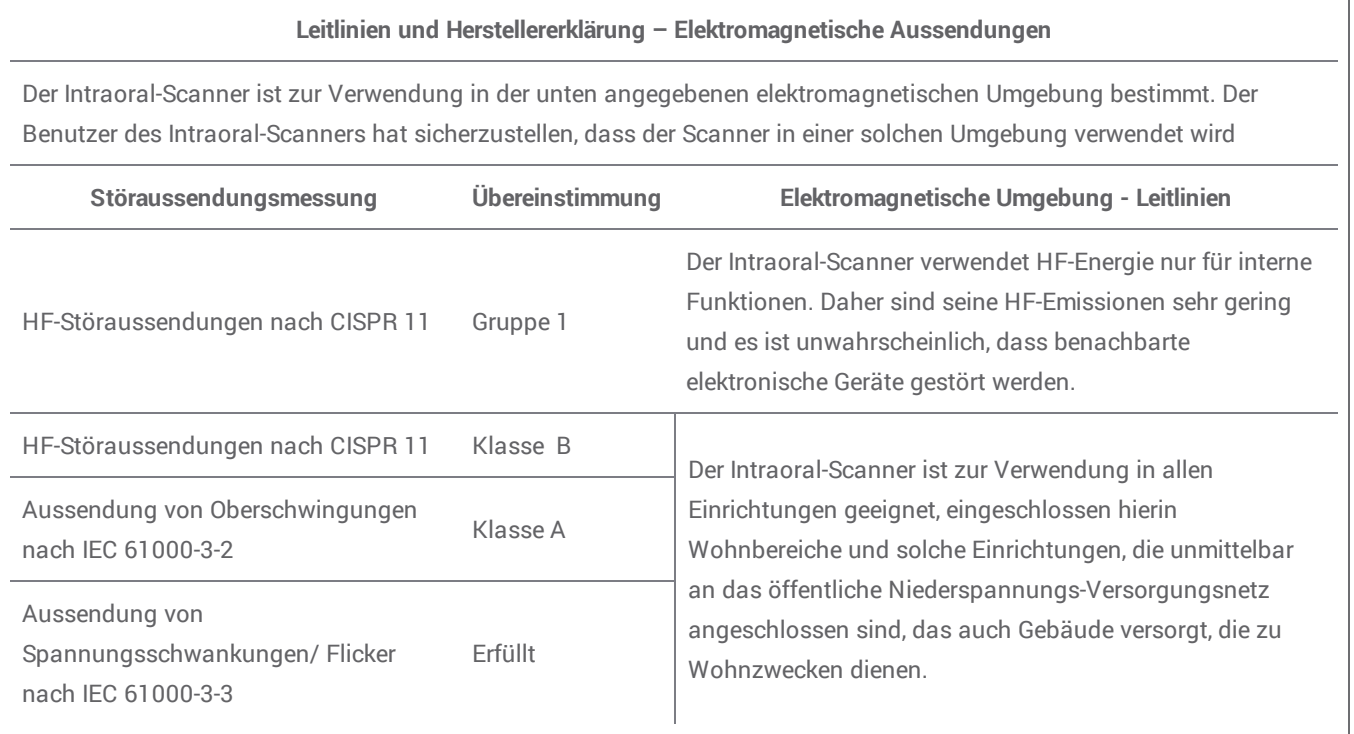

 $T$ ab. 1

### **Leitlinien und Herstellererklärung – Elektromagnetische Störfestigkeit**

Der Intraoral-Scanner ist zur Verwendung in der unten angegebenen elektromagnetischen Umgebung bestimmt. Der Benutzer des Intraoral-Scanners hat sicherzustellen, dass der Scanner in einer solchen Umgebung verwendet wird

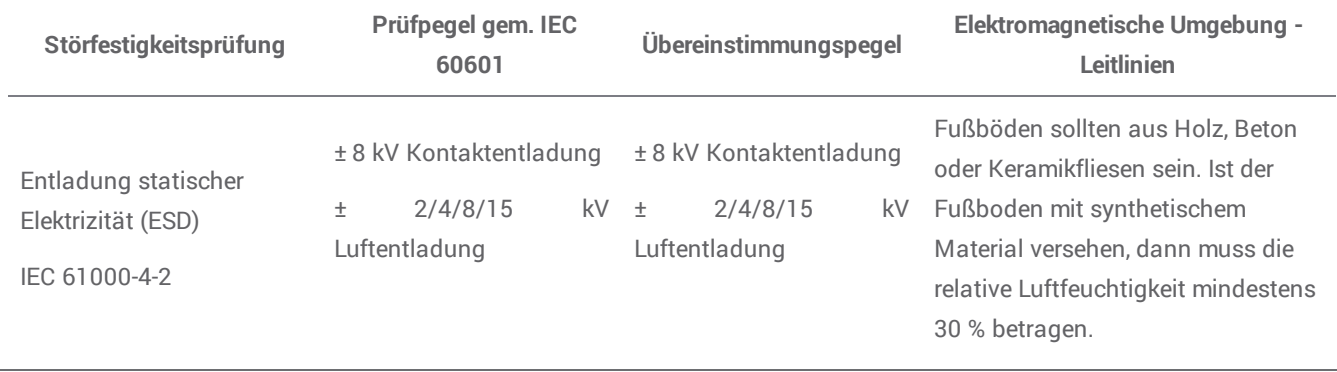

| Schnelle transiente<br>elektrische<br>Störgrößen/Burst<br>IEC 61000-4-4 | $± 2$ kV<br>100 kHz<br>Wiederholfrequenz                                                                                                    | $± 2$ kV<br>100 kHz<br>Wiederholfrequenz                                                                                                    | Die Qualität der<br>Versorgungsspannung sollte der<br>einer typischen Geschäfts- oder<br>Krankenhausumgebung<br>entsprechen.                                                                                                    |
|-------------------------------------------------------------------------|----------------------------------------------------------------------------------------------------|----------------------------------------------------------------------------------------------------|----------------------------------------------------------------------------------------------------|
| Stoßspannungen<br>IEC 61000-4-5                                         | $± 0,5/1$ kV<br>Gegentaktspannung<br>$± 0.5/1/2$ kV<br>Gleichtaktspannung                                                                                                    | $± 0,5/1$ kV<br>Gegentaktspannung<br>$± 0,5/1/2$ kV<br>Gleichtaktspannung                                                                                                    | Die Qualität der<br>Versorgungsspannung sollte der<br>einer typischen Geschäfts- oder<br>Krankenhausumgebung<br>entsprechen.                                                                                                    |
| Spannungseinbrüche,<br>Kurzzeitunterbrechungen<br>IEC 61000-4-11        | 0 % $U_T$ ; 0,5 Zyklus bei<br>0°, 45°; 90°, 135°, 180°,<br>225°, 270° und 315°<br>0 % $U_T$ ; 1 Zyklus und<br>70 % U <sub>T</sub> ; 25/30 Zyklen<br>Einphasig: bei 0°<br>0 % U <sub>T</sub> ; 250/300 Zyklen | 0 % $U_T$ ; 0,5 Zyklus<br>bei 0°, 45°; 90°, 135°,<br>180°, 225°, 270° und<br>$315^\circ$<br>0 % $U_T$ ; 1 Zyklus und<br>70 % U <sub>T</sub> ; 25/30 Zyklen<br>Einphasig: bei 0°<br>0 % U <sub>T</sub> ; 250/300 Zyklen | Die Qualität der<br>Versorgungsspannung sollte der<br>einer typischen Geschäfts- oder<br>Krankenhausumgebung<br>entsprechen. Benötigt der<br>Benutzer des Intraoral-Scanners<br>eine fortgesetzte Funktion auch<br>bei Stromausfällen, ist es<br>empfehlenswert, den Intraoral-<br>Scanner mit einer<br>unterbrechungsfreien<br>Stromversorgung oder einer<br>Batterie zu betreiben. |
| Magnetfeld bei<br>Versorgungsfrequenz<br>IEC 61000-4-8                  | 30 A/m<br>60 Hz                                                                                                    | 30 A/m<br>60 Hz                                                                                                    | Magnetfelder der<br>Versorgungsfrequenz sollten einem<br>Niveau entsprechen, dass typisch<br>ist für einen typischen Ort in einer<br>typischen Geschäfts- oder<br>Krankenhausumgebung.                                                                                                    |

Tab. 2

### **Leitlinien und Herstellererklärung – Elektromagnetische Störfestigkeit**

Der Intraoral-Scanner ist zur Verwendung in der unten angegebenen elektromagnetischen Umgebung bestimmt. Der Benutzer des Intraoral-Scanners hat sicherzustellen, dass der Scanner in einer solchen Umgebung verwendet wird

**Störfestigkeitsprüfung Prüfpegel gem. IEC <sup>60601</sup> Übereinstimmungspegel Elektromagnetische Umgebung - Leitlinien**

Tragbare und mobile Funkgeräte sollten in keinem geringeren Abstand zu irgendeinem Teil des Intraoral-Scanners, einschließlich dessen Kabel, verwendet werden, als dem empfohlenen Schutzabstand, der sich aus der anzuwendenden Gleichung für die Sendefrequenz errechnet.

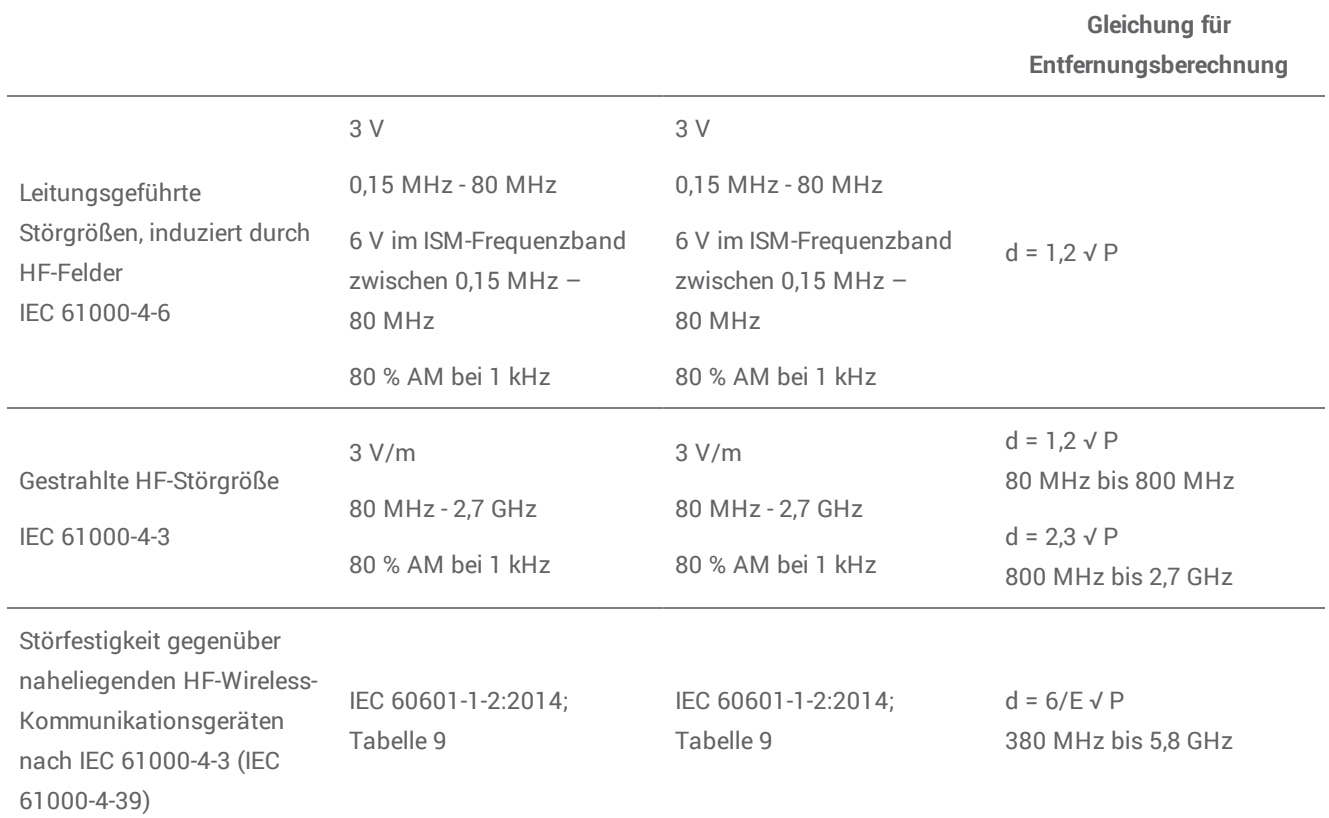

P ist die max. Ausgangsnennleistung des Senders in Watt (W) gemäß Angaben des Senderherstellers, E ist der Störfestigkeitspegel (V/m) und d ist der empfohlene Abstand in Metern (m). Feldstärken von stationären HF-Sendern, wie von einem elektromagnetischen Standortgutachten ermittelt, müssen<sup>a</sup> unter dem Übereinstimmungspegel in jedem Frequenzbereich liegen. <sup>b</sup> Störungen können in der Nähe von Geräten auftreten, die mit folgendem Symbol gekennzeichnet sind:

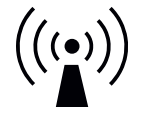

HINWEIS 1: Bei 80 MHz und 800 MHz gilt der höhere Frequenzbereich.

HINWEIS 2: Diese Leitlinien mögen nicht in allen Situationen anwendbar sein. Die Ausbreitung elektromagnetischer Wellen wird durch Absorption und Reflexion von Gebäuden, Gegenständen und Menschen beeinflusst.

a) Die Feldstärke stationärer Sender, wie z.B. Basisstationen von Funktelefonen (Handy/Schnurlostelefon) sowie für Radiofunk, Amateurfunk, AM- und FM-Rundfunk und Fernsehsender können theoretisch nicht genau vorhergesagt werden. Um die elektromagnetische Umgebung hinsichtlich der stationären HF-Sender beurteilen zu können, sollte ein elektromagnetisches Standortgutachten erwogen werden. Überschreitet die gemessene Feldstärke an dem Ort, an dem der Intraoral-Scanner verwendet wird, die oben genannten zulässigen HF-Pegel, sollte der Intraoral-Scanner beobachtet werden, um den bestimmungsgemäßen Betrieb zu überprüfen. Ist eine abweichende Funktion zu beobachten, können zusätzliche Maßnahmen erforderlich werden, wie z. B. eine Neuausrichtung oder ein anderer Standort des Intraoral-Scanners.

b) Über den Frequenzbereich von 150 kHz bis 80 MHz sollte die Feldstärke geringer sein als 3 V/m.

Tab. 3

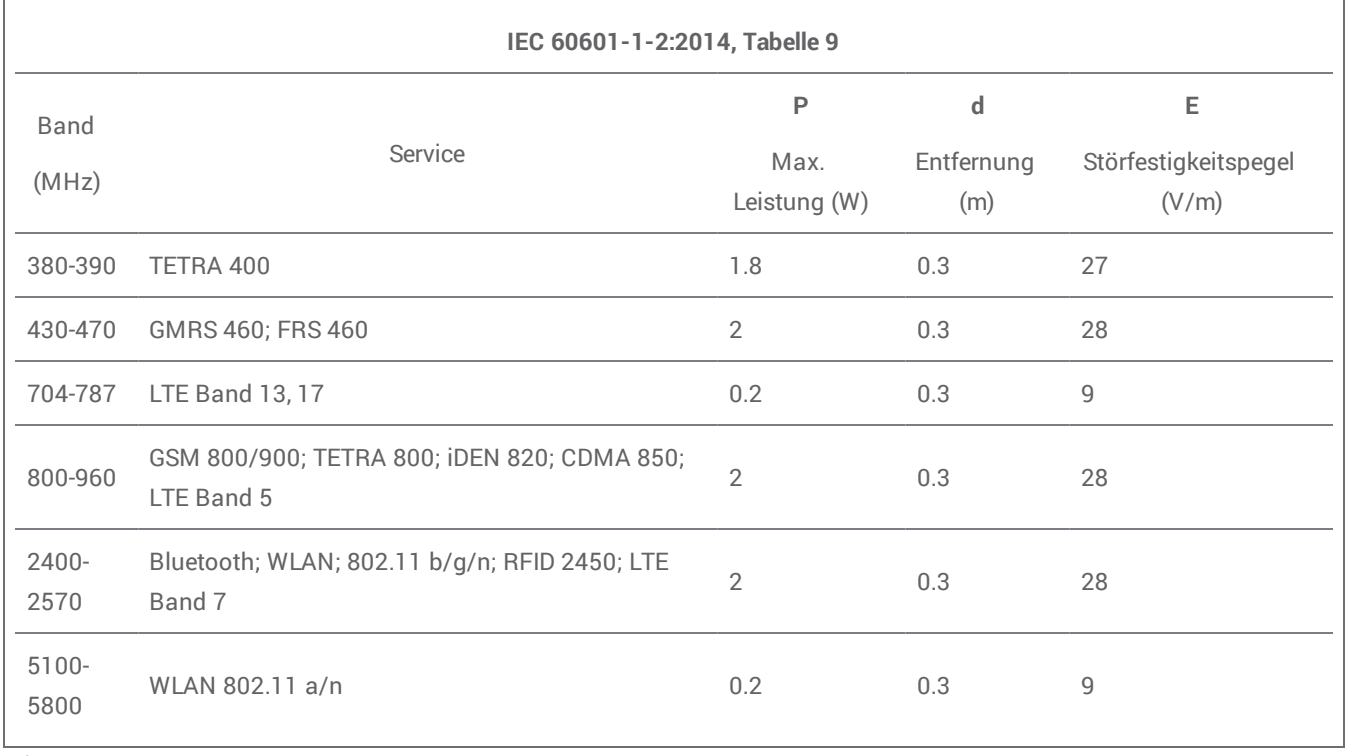

Tab. 4

### **Empfohlene Schutzabstände zwischen tragbaren und mobilen HF-Kommunikationsgeräten und dem Intraoral-Scanner**

Der Intraoral-Scanner ist zur Verwendung in einer elektromagnetischen Umgebung mit kontrollierten HF-Störgrößen bestimmt. Der Benutzer des Intraoral-Scanners kann helfen, elektromagnetische Störungen zu vermeiden, indem er den Mindestabstand zwischen tragbaren und mobilen HF-Kommunikationsgeräten (Sendern) und dem Intraoral-Scanner entsprechend der maximalen Ausgangsleistung der Kommunikationsgeräte, wie unten angegeben, einhält.

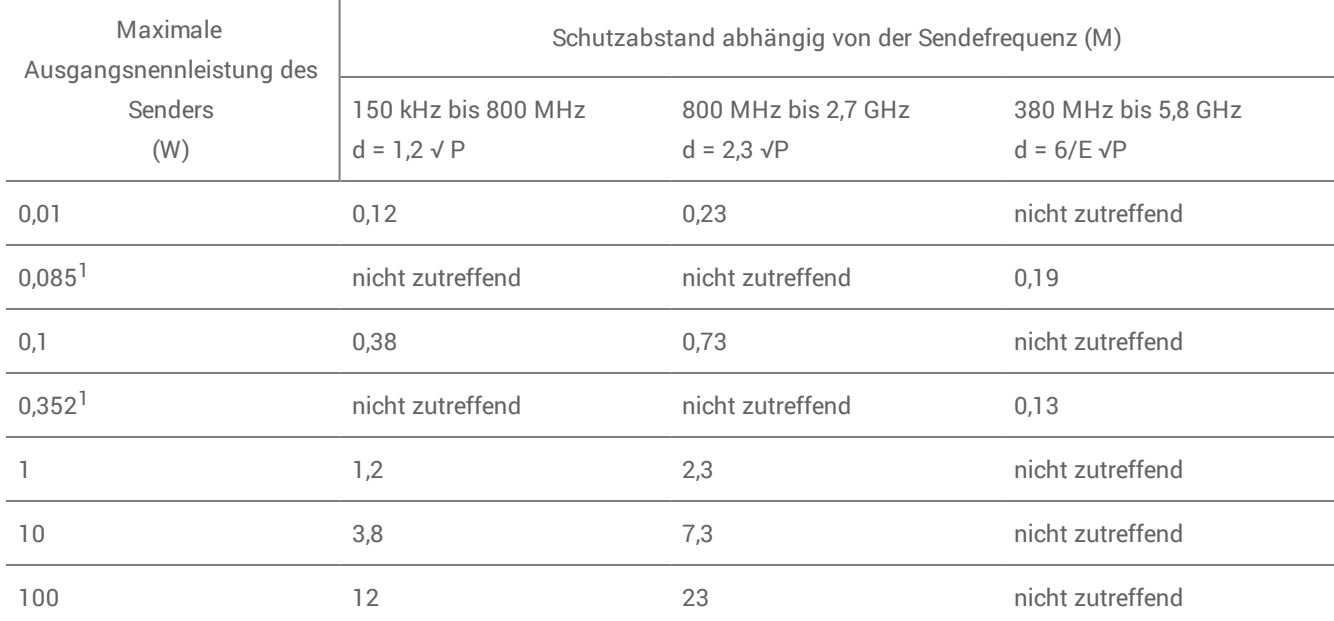

Für Sender, deren maximale Ausgangsnennleistung in obiger Tabelle nicht aufgeführt ist, kann der empfohlene Schutzabstand d in Metern (m) anhand der Gleichung ermittelt werden, die auf die jeweilige Frequenz des Senders anwendbar ist, wobei P die maximale Ausgangsnennleistung des Senders in Watt (W) gemäß den Angaben des Herstellers darstellt.

HINWEIS 1: Bei 80 MHz und 800 MHz gilt der Abstand für den höheren Frequenzbereich.

HINWEIS 2: Diese Leitlinien mögen nicht in allen Situationen anwendbar sein. Die Ausbreitung elektromagnetischer Wellen wird durch Absorption und Reflexion von Gebäuden, Gegenständen und Menschen beeinflusst.

1) Die max. Ausgangsleistung des HF-Senders im Intraoral-Scanner beträgt in IEEE 802.11ac und 802.11n Dualband (5 GHz).

2) Die max. Ausgangsleistung des HF-Senders im Intraoral-Scanner beträgt in IEEE 802.11g und 802.11n Single Band (2,4 GHz).

Tab. 5

# $c \in$

# EG-Konformitätserklärung

<span id="page-56-0"></span>Der Hersteller

**Dental Wings Inc. 2251 Letourneux Montreal, Quebec Kanada, H1V 2N9**

erklärt in alleiniger Verantwortung, dass der dentale 3D-Scanner

**Typ DW-IO Modell 001**

den einschlägigen Bestimmungen der anwendbaren Richtlinien entspricht, wobei die folgenden Richtlinien die CE-Kennzeichnung erfordern:

**Richtlinie 2014/35/EU betreffend elektrische Betriebsmittel Richtlinie 2014/30/EU zur elektromagnetischen Verträglichkeit Richtlinie 2014/53/EU über Funkanlagen Richtlinie 2011/65/EU zur Beschränkung der Verwendung bestimmter gefährlicher Stoffe in Elektround Elektronikgeräten (RoHS)**

Eine technische Dokumentation wurde gemäß den Anforderungen der anwendbaren Richtlinien erstellt. Die technische Dokumentation ist verfügbar über unseren Bevollmächtigten: Dental Wings GmbH, Düsseldorfer Platz 1, 09111 Chemnitz, Deutschland.

Folgende Informationen sind Bestandteil des Produktes:

**Kurzanleitungen Benutzerhandbuch**

Die Verifizierung der Anforderungen aus den Richtlinien erfolgte anhand folgender harmonisierter Normen:

**IEC 60601-1:2012 / EN 60601-1:2010 IEC 60601-1-2:2014 / EN 60601-1-2:2010 IEC 60601-1-6:2013 / IEC / EN 62366:2014 IEC 62471:2006 / EN 62471:2008 IEC / EN 60529:2013 IEC / EN 60825-1:2007 ISO 10993-1:2009 / EN ISO 10993-1:2010 ISO /EN ISO 17664:2004**

Die entsprechenden Konformitätsbewertungsverfahren wurden gemäß den anwendbaren Richtlinien durchgeführt. Gültig für:

**DWIOC-03-000006 und höher**

**Montreal, 29. Januar 2016** Ort, Datum

Dental Wings Inc. Michael Rynerson, C.E.O.

# www.dentalwings.com

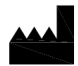

Dental Wings inc. The contract of the contract of the Händlerstempel

2251 Letourneux Montreal (Québec) H1V 2N9, Kanada

T +1 514 807-8485 (International) T +1 888 856-6997 (Nordamerika) F +1 514 223-3981

Benutzerhandbuch Intraoral-Scanner 29-0100-DE v.1.5